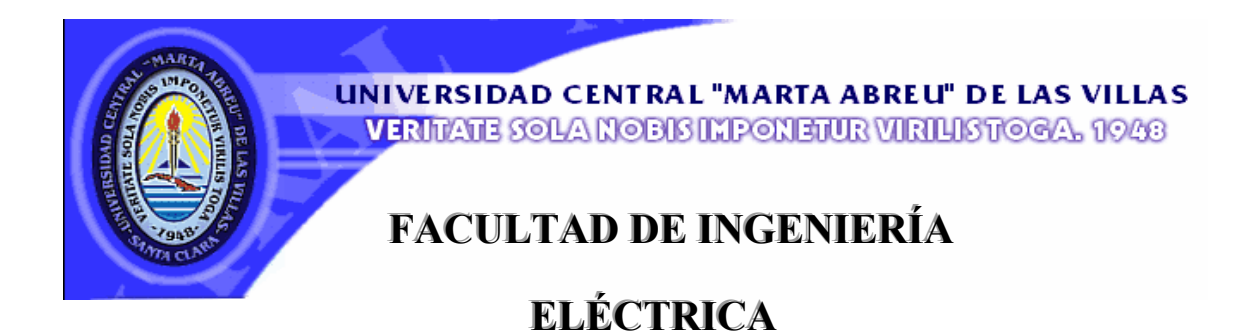

# **Departamento de Telecomunicaciones y Electrónica**

# **TRABAJO DE DIPLOMA**

# Analizador Virtual

# del espectro radioeléctrico

 **Autor:** Leosvany Hernández Sánchez

 **Tutor:** Ing. Darien Morales Arbolaez

 **Consultante:** Ing. Rogelio Silverio Martínez

**Santa Clara Curso 2006-2007** 

**"Año 49 de la Revolución"** 

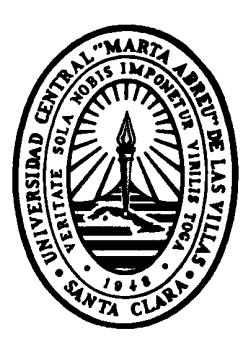

Hago constar que el presente trabajo fue realizado en la Universidad Central "Marta Abreu" de las Villas como parte de la culminación de los estudios de la especialidad de Telecomunicaciones y Electrónica autorizando a que el mismo sea utilizado por la Institución, para los fines que estime conveniente, tanto de forma parcial como total y que además no podrá ser presentado en eventos, ni publicados sin autorización de la Universidad.

#### Firma del Autor

 $\frac{1}{2}$  ,  $\frac{1}{2}$  ,  $\frac{1}{2}$  ,  $\frac{1}{2}$  ,  $\frac{1}{2}$  ,  $\frac{1}{2}$  ,  $\frac{1}{2}$  ,  $\frac{1}{2}$  ,  $\frac{1}{2}$ 

Los abajo firmantes, certificamos que el presente trabajo ha sido realizado según acuerdo de la dirección de nuestro centro y el mismo cumple con los requisitos que debe tener un trabajo de esta envergadura referido a la temática señalada.

Firma del Tutor Firma del Jefe de Dpto.

Donde se defiende el trabajo

Firma del Responsable de

 $\mathcal{L}_\text{max}$ 

 $\mathcal{L}_\mathcal{L} = \mathcal{L}_\mathcal{L} = \mathcal{L}_\mathcal{L}$ 

Información Científico-Técnica

#### *PENSAMIENTO*

**"…El mundo camina hacia la era electrónica…** 

**Todo indica que esta ciencia se constituirá en algo así como una medida del desarrollo;** 

**quien la domine será un país de vanguardia…"** 

 **Ernesto "Che" Guevara** 

 **Marzo de 1962**

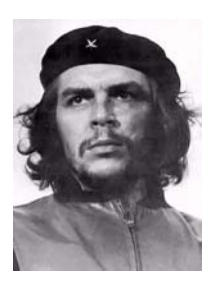

#### *DEDICATORIA*

- *A toda mi familia que a lo largo de todos estos años me han apoyado en todo.*
- *A mi padre y madre por siempre estar ahí en el momento y lugar adecuado.*
- *A mi hermana que fue mi amiga y consejera en todo este tiempo.*
- *A mi sobrina Laura que ha sido una de las cosas más bellas que se puede tener a lo largo de la vida.*
- *En fin a todos los que siempre me han ayudado o brindado su apoyo en este gran proyecto.*

#### *AGRADECIMIENTOS*

*Durante estos años de estudio he tropezado con muchas personas que de alguna forma están presentes en uno de mis grandes sueños, lograrlo no fue fácil y solo gracias a la ayuda desinteresada de muchos de ellos se ha hecho realidad.* 

*Comenzaría, en primer lugar por el Ing. Darien Morales Arbolaez que trabajando ha su lado he aprendido los secretos de la investigación y la actividad técnica.* 

*Un agradecimiento inmenso a toda mi gran familia que a hecho lo posible por mi formación profesional y jamás han dejado de confiar en mí. A ustedes MI FAMILIA, gracias por su apoyo.* 

*Agradecer a todas las personas del departamento de Telecomunicaciones de esta majestuosa institución.* 

*No dejar de mencionar a aquellos que de alguna forma u otra me han ayudado tanto en lo personal como profesionalmente, a todos mis amigos del cuarto y la carrera, a mis grandes amigos, Yordany, Iván, Yurkis, Saeddy, Michel; en fin a todos mis buenos amigos que son muchos, ellos saben que este momento también les pertenece...* 

# **TAREAS TÉCNICAS**

- 1. Revisión de la bibliografía del tema y análisis de las etapas de un Analizador de espectro orientadas a los instrumentos virtuales
- 2. Estudio de las herramientas de software para implementar instrumentos virtuales tales como un analizador de espectros.
- 3. Análisis y estudio de los componentes de hardware a ser utilizados en el diseño.

 $\mathcal{L}=\mathcal{L}=\mathcal{$ 

- 4. Realización y prueba del diseño.
- 5. Confección y Presentación del informe.

Firma del Autor Firma del Tutor

#### **RESUMEN**

En el presente trabajo se muestra un análisis de las etapas de un Analizador de espectro desde el punto de vista de procesamiento de la señal. Se describe su diseño utilizando la instrumentación virtual empleando la tarjeta de adquisición de señales AT-MIO-16E-1 y el equipo de comunicaciones Telindel-25. La implementación del instrumento virtual se realiza a través de un software desarrollado en Labview que controla al equipo de comunicaciones de manera que realice el barrido de la banda de frecuencias seleccionadas por el usuario, visualizándose en pantalla la densidad espectral de potencia. Este trabajo está destinado a ser utilizado para el monitoreo y control del espacio radio eléctrico que utiliza el Ministerio del Interior con el objetivo de lograr la detección y ubicación en frecuencias de señales no deseadas.

Palabras claves: Tarjeta de adquisición de señales AT-MIO-16E-1, equipo de comunicaciones Telindel-25, software de instrumentación virtual, Analizador de espectro, monitoreo y control del espacio radio eléctrico.

# **TABLA DE CONTENIDOS**

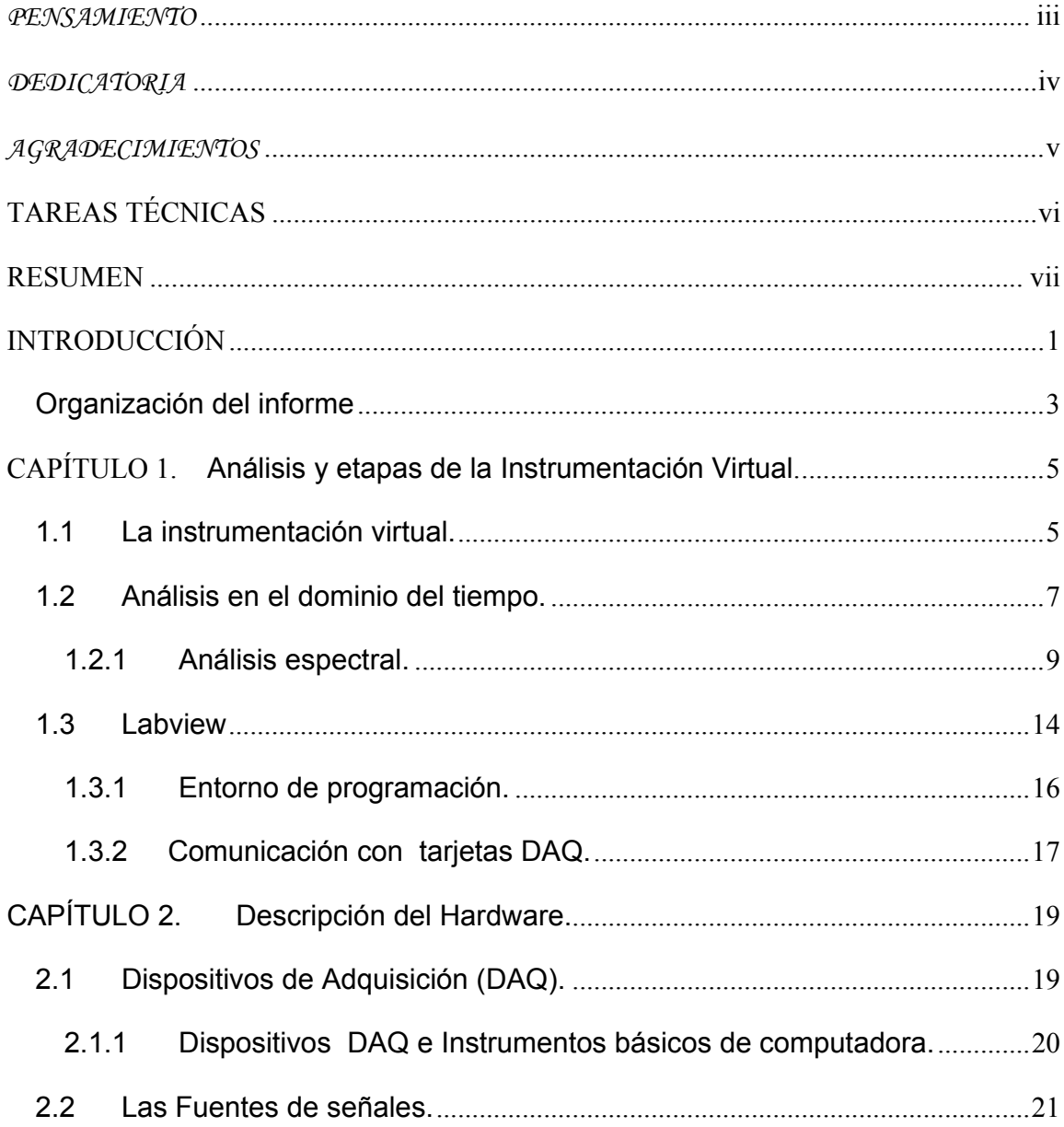

viii

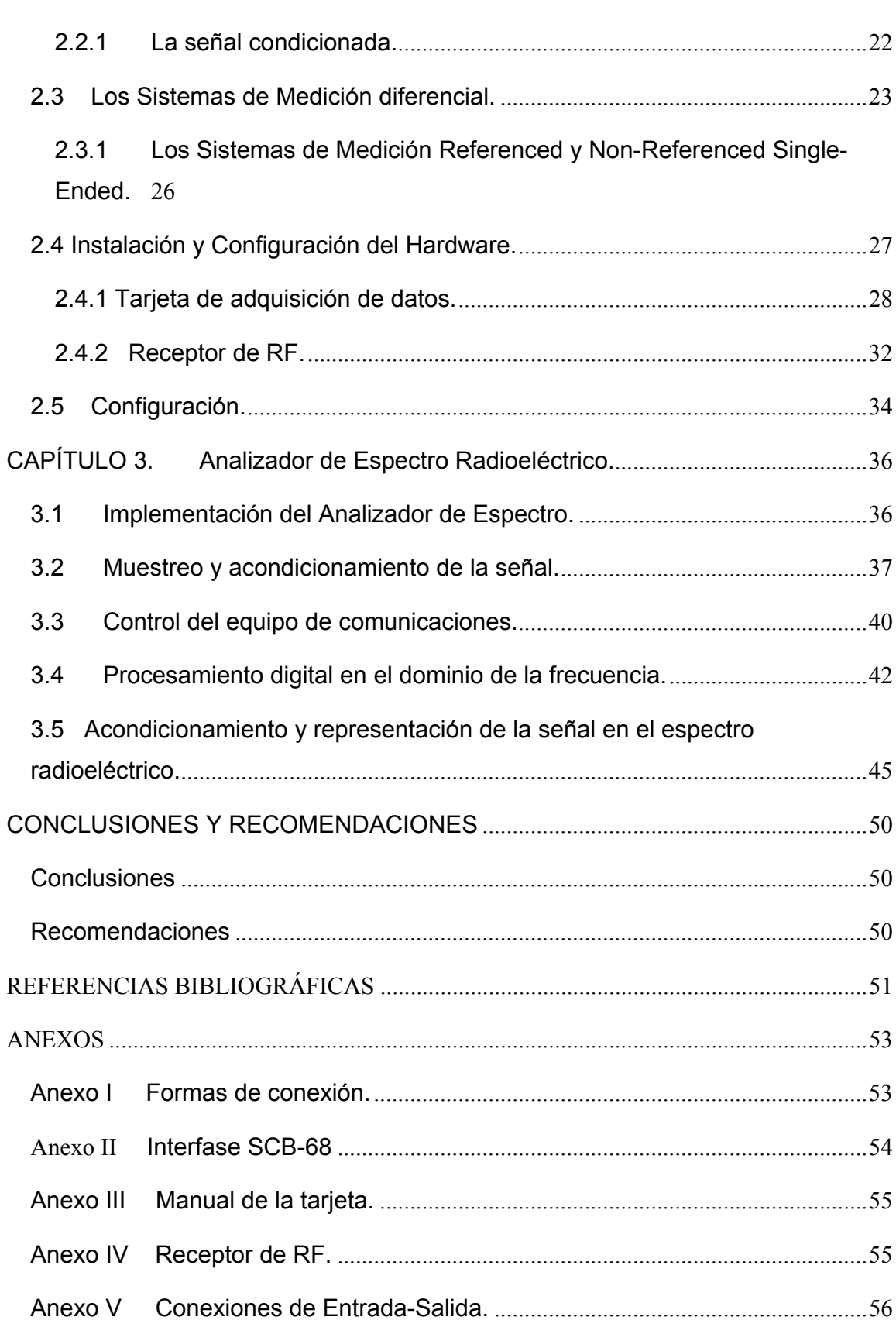

 $i\mathbf{x}$ 

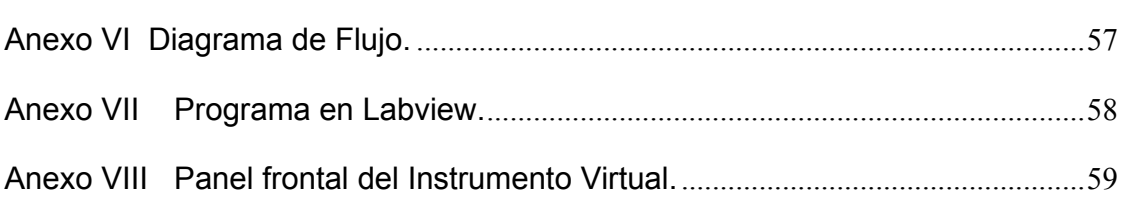

x

# **INTRODUCCIÓN**

La inclusión del computador en el ambiente educativo tiene sus raíces a mediados de la década de los 50 fundamentados en la teoría conductista de Skinner (1970).

Diferentes tipos de *software* han tenido gran auge en las últimas décadas. Uno de los más importantes son los simuladores, que intentan apoyar el aprendizaje semejando situaciones reales. Estos programas tienen una aplicación muy especial en el campo de la ingeniería porque facilitan el modelado y la simulación de procesos químicos, físicos y mecánicos, desde un computador personal (PC).(CUSTODIO A., 2005)

El avance tecnológico ha traído el desarrollo de protocolos y técnicas de comunicación que hacen posible la integración de software con características diferentes como simuladores, manejadores de bases de datos, tutoriales, etc., con miras a obtener herramientas computacionales que combinen las potencialidades de cada uno de ellos.

En el mundo se ha estudiado y trabajado en la creación de aplicaciones de forma remota por la necesidad de equipos que permitan un mejor desempeño de técnicos y profesionales, se han creado diferentes aplicaciones según las necesidades de lugares y personas, invernaderos controlados a distancia,(J.L. Guzmán, 2002) monitoreo a través de una red de cámaras, puestas en diferentes ángulos y a diferentes distancias del objetivo, paneles remotos e instrumentos virtuales.

Los Instrumentos Virtuales son una de las creaciones más importantes de los últimos tiempos, ellos se obtienen combinando un *hardware* de operación no exclusiva con un poderoso *software*, teniendo como resultado un instrumento de una arquitectura abierta.

Veamos un ejemplo: el Analizador de Espectro tradicional tiene una funcionalidad ya predefinida desde la fábrica donde lo diseñan, producen y ensamblan. La señal compuesta que se inyecta al Analizador, tiene componentes armónicas de diferentes frecuencias y amplitud, teniendo que amplificar señales fuertes y débiles en forma simultánea. El instrumento debe poder detectar las armónicas de orden superior que tienen una amplitud muy pequeña comparada con la de la fundamental. En los amplificadores lineales, si pretendemos darle suficiente amplificación para detectar las señales pequeñas, se pueden saturar las señales fuertes.

Es decir, la funcionalidad de este tipo de instrumento es definida por el fabricante del equipo, y no por el usuario mismo. El término "virtual" nace precisamente a partir del hecho de que cuando se utiliza la PC como "instrumento" es el usuario mismo quién define su funcionalidad y "apariencia" y por ello decimos que "virtualizamos" el instrumento, ya que su funcionalidad puede ser definida una y otra vez por el usuario y no por el fabricante. (Manuel Antoni, 2002)

Lo anterior constituye la ventaja fundamental de los llamados "instrumentos virtuales" sobre los "instrumentos tradicionales", siendo esto de gran utilidad especialmente para su uso en laboratorios de docencia e investigación, en donde es preferible contar con equipos de arquitectura abierta y flexible. Para la realización de este proyecto, es escogido como entorno de programación *Labview* (*Laboratory Virtual Instrument Engineering Workbench*), que proporciona una gran facilidad para desarrollar instrumentos virtuales.

Las tecnologías cada día se desarrollan más y se hace necesario contar con equipos virtuales, trabajando sobre la base de una mejor utilización de las PC y la

infraestructura de la red de comunicaciones con que contamos. Para lograrlo se han trazado los siguientes objetivos.

#### **Objetivo General**

• Diseñar un sistema de monitoreo de una parte del espectro radio eléctrico a través de un Analizador de espectro.

#### **Objetivos Específicos**

- Analizar las etapas de un Analizador de espectro desde el punto de vista de procesamiento de la señal.
- Analizar la implementación de un Analizador de espectro utilizando la instrumentación virtual.
- Describir los componentes de Hardware a utilizar. Tarjeta de adquisición de datos y equipo de comunicaciones.
- Implementar el software necesario para que el instrumento virtual realice el barrido del espectro.

#### **Organización del informe**

En el capítulo 1 se explica la importancia y las características de la instrumentación virtual. Se describen las etapas del análisis espectral que se le hace a la señal adquirida, los criterios a utilizar y se tienen en cuenta algunas consideraciones técnicas como es la utilización de filtros *Anti-Aliasing* analógicos. Se analiza el software que se utiliza para la implementación del instrumento y de como se adapta a la tarjeta de adquisición de datos.

En el capítulo 2 se hace una descripción de los dispositivos de adquisición de datos (DAQ) en general. Se especifica el tipo de tarjeta de adquisición a emplear, junto con sus características, el equipo de comunicaciones con todas sus particularidades y las variantes de configuración que existen para cada uno de

ellos. Se trata de dejar lo más claro posible cual será el método de trabajo a emplear en el diseño del instrumento.

En el capítulo 3 se analiza el montaje y la programación del instrumento virtual para cumplir con su principio de funcionamiento. Se tienen en cuenta todas las consideraciones necesarias para el muestreo y procesamiento digital de la señal que se recibe del equipo de comunicaciones por medio de la tarjeta de adquisición de datos, con las herramientas que brinda el *Labview*.

.

# **CAPÍTULO 1. Análisis y etapas de la Instrumentación Virtual.**

Las mediciones tomadas en la ciencia con instrumentos ayudan al progreso de la tecnología. Científicos e ingenieros usan los instrumentos para observar, controlar, entender el universo físico, para realizar investigaciones en las ciencias naturales y la medicina; diseñar y probar el plan de fabricación electrónica y para mejorar el control de procesos en las innumerables industrias.

Muchos instrumentos son externos a la computadora y no confían en la computadora para tomar una medición. Conectando los instrumentos a una computadora, se pueden programar controles para supervisar los instrumentos y recopilar datos para procesarlos más tarde o poder guardarlos en archivos.(Instruments, 2003)

#### **1.1 La instrumentación virtual.**

Sin tener en cuenta cómo se conecta un instrumento, la computadora debe usar un protocolo específico para comunicarse con el instrumento. Dependiendo del tipo de instrumento, es cómo la computadora lo controla y adquiere la señal.

Al igual que los dispositivos DAQ de uso general, los instrumentos digitalizan los datos, pero ellos tienen un propósito especial o se diseñan para un tipo específico de medición. Para instrumentos autónomos, generalmente no se puede modificar el *software,* que procesa los datos y calcula el resultado, porque normalmente está implementado en el instrumento.

La instrumentación virtual combina *hardware* y *software* con las tecnologías de la computadora en las industrias para crear usuarios definidos en las soluciones de instrumentación. La National Instruments se especializa en el desarrollo y distribución de hardware Plug-in y los draiver del software para la adquisición de los datos (DAQ), IEEE 488 (GPIB), PXI, serie, y las comunicaciones industriales.

Los controladores del *software* en la aplicación programan la interfaz del *hardware* y es consistente por el *software* de aplicación de la *National Instruments*, como *Labview*, *LabWindows™/CVI™* y *Measurement Studio*. Estas plataformas entregan en un display sofisticado las capacidades del análisis que la instrumentación virtual requiere.(Instruments, 2003)

La instrumentación virtual se puede usar para crear un completo y personalizado sistema de prueba, medición y automatización industrial, combinando diferentes componentes de *hardware* y *software*. Si el sistema cambia, a menudo se pueden rehusar los componentes del instrumento virtual sin comprar *hardware* o *software* adicional. Existen una variedad de componentes del *hardware* que se pueden utilizar para supervisar o controlar un proceso o para probar un dispositivo. Con tal de que se pueda conectar el *hardware* a la computadora y esta entienda cómo el, toma las mediciones, podemos incorporarlo en un sistema de instrumentación virtual.(Instruments, 2003)

El instrumento virtual no se conforma con la adquisición de la señal, sino que también involucra la interfaz hombre-máquina, las funciones de análisis y procesamiento de señales, las rutinas de almacenamiento de datos y la comunicación con otros equipos.

Por ejemplo, cuando sea necesario incluir una nueva técnica de análisis de señales no contemplada en el instrumento diseñado originalmente, bastará con incluir su algoritmo y adicionar la nueva función al instrumento.

Ahora bien, si lo que se requiere es una mayor velocidad de adquisición de datos o un mayor número de canales, está la posibilidad de cambiar la tarjeta de adquisición por una de mayor especificación o implementar un sistema de acondicionamiento de señales (Figura 1.1), según sea el caso.

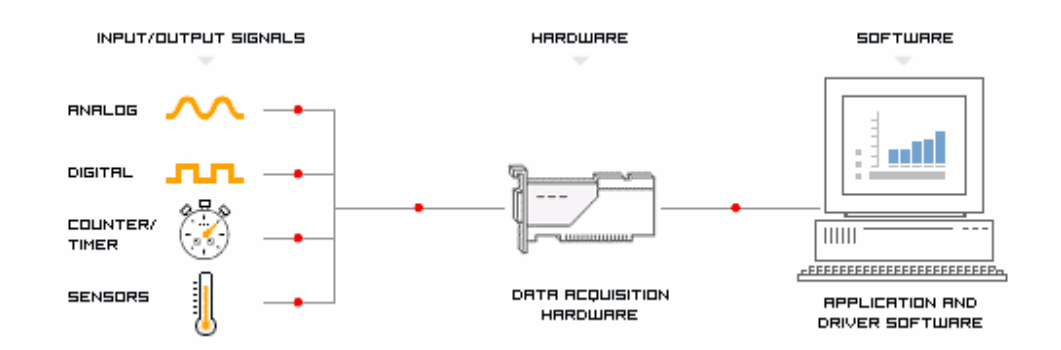

Figura 1.1 Sistema de adquisición de datos.

Si tenemos en cuenta que el costo en el mercado de instrumentos similares, en el sentido de las mediciones que realizan, es muy elevado (superior a los \$15000.00), y que el conjunto empleado para desarrollarlos no sobrepasa la cifra de \$5500.00 estamos hablando de un ahorro considerable gracias a la modularidad de los mismos (interfase, tarjeta de adquisición, microcomputadora y *software*) es muy fácil, ante posibles roturas, determinar donde está el fallo.

#### **1.2 Análisis en el dominio del tiempo.**

Las señales en comunicaciones eléctricas son cantidades que varían con el tiempo, tales como voltajes y corrientes. La descripción usual de una señal x (t) es en el dominio del tiempo, donde la variable independiente es t. Pero en el trabajo de comunicaciones, es a menudo más conveniente describir las señales en el dominio de la frecuencia, donde la variable independiente es f.

Ecuación de un tono en el dominio del tiempo:

$$
x(t) = A \cos (\omega t + \phi)
$$

El análisis de una señal en el dominio del tiempo con ayuda de un osciloscopio permite conocer parte de la información contenida en una señal compleja, como es el caso de una señal modulada. En el modo temporal no se pueden conocer las componentes de frecuencias que conforman a la señal compleja.

El Analizador de Espectros es un instrumento que permite ver en un Tubo de Radios Catódicos (TRC) en forma simple y rápida las frecuencias de las armónicas que componen una señal compleja, y además permite conocer la relación entre esas componentes. Un Analizador de Espectros permite hacer mediciones del índice de modulación de AM y FM y determinar sus componentes en frecuencias, hacer mediciones de Ruidos y calcular el Porcentaje de Distorsión de una señal, pudiendo ser esta cualquier tipo de ondas eléctricas, acústicas u ópticas. (Pérez, 2003)

En el eje de ordenadas suele presentarse en una escala logarítmica el nivel en dB del contenido espectral de la señal. En el eje de abscisas se representa la frecuencia, en una escala en función de la frecuencia de muestreo y el número de muestras capturadas. Se denomina *frecuencia central* del analizador a la que corresponde con la frecuencia en el punto medio de la pantalla.

Hay analizadores de espectros analógicos y digitales:

• Un analizador de espectro analógico utiliza un filtro pasa banda de frecuencia variable cuya frecuencia central se afina automáticamente dentro de una gama fija. También se puede emplear un banco de filtros o un receptor superheterodino donde el oscilador local barre una gama de frecuencias.

• Un analizador digital del espectro utiliza la transformada rápida de Fourier (FFT), un proceso matemático que transforma una señal en sus componentes espectrales

#### **1.2.1 Análisis espectral.**

Análisis se refiere a la acción de descomponer algo complejo en partes simples o identificar en ese algo complejo las partes más simples que lo forman. Hay una base física para modelar la luz, el sonido o las ondas de radio en superposición de diferentes frecuencias.(Johnson, 2004)

Un proceso que cuantifique las diversas intensidades de cada frecuencia se llama"análisis espectral". La representación en frecuencia de una señal sinusoidal pura será un impulso único y la de una señal modulada en amplitud la fundamental y sus dos bandas laterales separadas. Fig. 1.2.

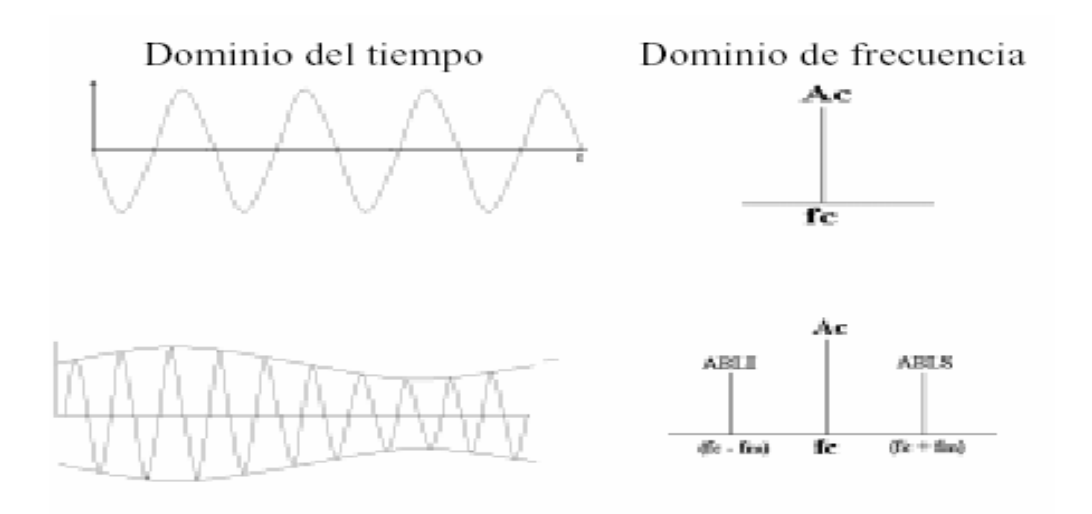

Fig1.2. Representación en frecuencia.

Con m=1, los impulsos tienen una altura de la mitad de la portadora. Con m=0, solo se verá la portadora. Con sobre modulación, además de la portadora y las bandas laterales, aparecerán frecuencias como consecuencia de la distorsión producida.

Matemáticamente el análisis espectral, o sea, el estudio de las señales y su espectro está relacionado con una herramienta poderosa de la ingeniería de comunicaciones llamada "transformada de Fourier" o análisis de Fourier. Ese análisis se puede llevar a cabo para pequeños intervalos de tiempo, o menos frecuentemente para intervalos largos, o incluso puede realizarse el análisis  $sin(t)$ espectral de una función determinada (tal como  $\overline{t}$ ).

Además la "transformada de Fourier" de una función no sólo permite hacer una descomposición espectral de las formas de onda o señal oscilatoria, sino que con el espectro generado por el análisis de Fourier incluso se puede reconstruir (*sintetizar*) la función original mediante la transformada inversa. Para lograr esto, la transformada no solamente contiene información sobre la intensidad de determinada frecuencia, sino también sobre su fase.(John G. Proakis, 1996)

La ecuación siguiente define los dos lados de la transformada.

$$
X(f) = F\{x(t)\} = \int_{-\infty}^{\infty} x(t)e^{-j2\pi ft}dt
$$

La ecuación siguiente define la transformada inversa de Fourier.

$$
x(t) = F^{-1}{X(f)} = \int_{-\infty}^{\infty} X(f)e^{j2\pi ft} df
$$

Esta información se puede representar como un vector bidimensional o como un número complejo. En las representaciones gráficas, frecuentemente sólo se representa el módulo al cuadrado de ese número, y el gráfico resultante se conoce como "espectro de potencia" o "densidad espectral de potencia".

Es importante recordar que la transformada de Fourier de una onda aleatoria, mejor dicho estocástica, es también aleatoria. Un ejemplo de este tipo de onda es el ruido ambiental. Por tanto para representar una onda de ese tipo se requiere de cierto tipo de promedio para representar adecuadamente la distribución de frecuencias. Para señales estocásticas digitalizadas de ese tipo se emplea con frecuencia la "transformada de Fourier" discreta. Cuando el resultado de ese análisis espectral es una línea plana la señal que generó el espectro se denomina "ruido blanco".

Uno de los factores que más afectan el análisis de señales es el solapamiento (Aliasing), para evitarlo se muestrea a varios tiempos más rápido que a la frecuencia fundamental de la señal. Para las mediciones de frecuencia, según el teorema de Nyquist, usted debe muestrear a una proporción mayor que dos (2) veces el componente de frecuencia máximo de señal que se está adquiriendo para representarlo con precisión. La frecuencia de Nyquist es la frecuencia máxima a la que se puede representar el muestreo, dada la proporción, sin que ocurra solapamiento (Aliasing). (Carlson, 1971)

Por ejemplo, asuma que la frecuencia de muestreo fs, es 100 Hz. También asuma que la señal de entrada contiene las frecuencias siguientes: 25 Hz, 70 Hz, 160 Hz, y 510 Hz, como es mostrado en Figura 1.3.

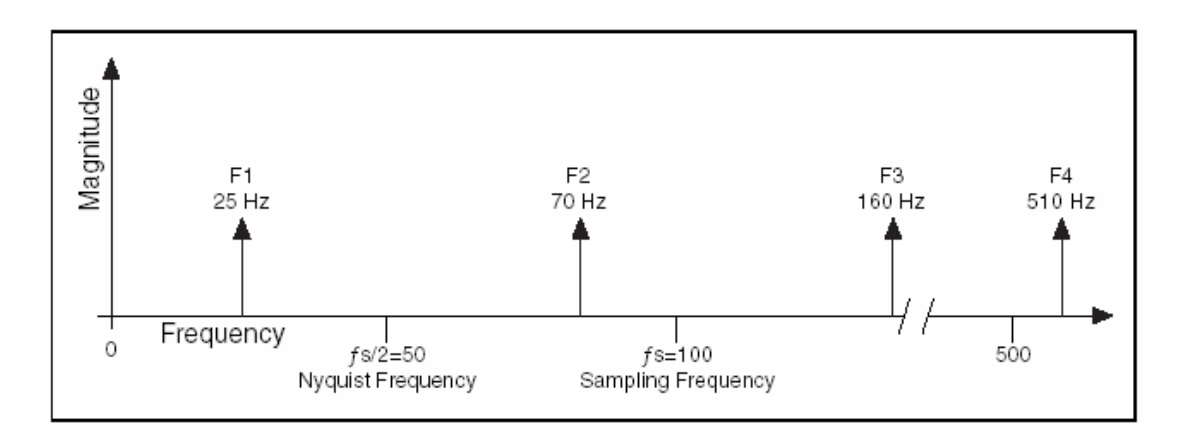

Fig. 1.3 Componentes de Frecuencia

Las frecuencias debajo de la frecuencia de Nyquist (fs/2 = 50 Hz) se muestrean correctamente, Figura 1.4. Las frecuencias sobre la frecuencia de Nyquist aparecen como réplicas de las señales. Por ejemplo, F1 (25 Hz) aparece correctamente, pero F2 (70 Hz), F3 (160 Hz), y F4 (510 Hz) tienen imágenes a 30 Hz, 40 Hz, y 10 Hz, respectivamente.

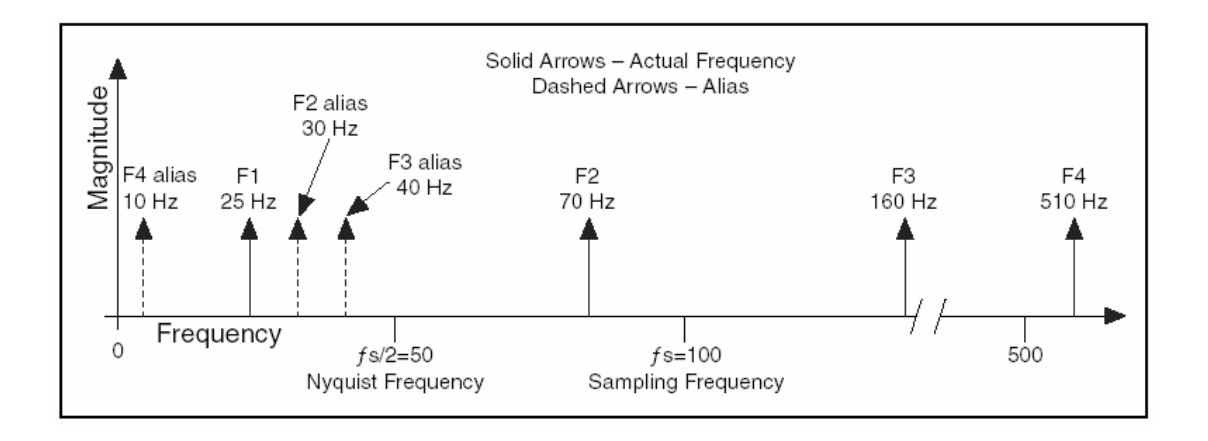

Fig. 1.4 Componentes de Frecuencia de señal y sus réplicas.

Use este método como la ecuación para calcular la frecuencia imagen. Por ejemplo:

Alias F2 = |100-70 | = 30 Hz

Alias F3 = | (2)100-160 | = 40 Hz

Alias F4 = | (5)100-510 | = 10 Hz

#### **1.2.2 Filtros Anti Aliasing**

Los llamados filtros *Anti-Aliasing* son algunos filtros analógicos que se utilizan para evitar solapamientos de frecuencias.

En el dominio de frecuencias, no se pueden distinguir las frecuencias imágenes de aquellas que realmente quedan por debajo de la de Nyquist, incluso con igual frecuencia muestreada a dos veces la frecuencia de Nyquist se pierden muestras de la señal.

Los componentes de frecuencia de señales por encima de la frecuencia de Nyquist estarían en el rango de frecuencia no deseado causando resultados erróneos. Por consiguiente, se necesitan quitar las frecuencias no deseadas de la señal analógica antes de que la señala alcance el conversor de A/D.

Se debe usar un filtro *Anti-Aliasing* analógico paso bajo para filtrar antes del conversor de A/D, quitando las frecuencias imágenes superiores a la frecuencia de Nyquist.(Instruments, 2003) Un filtro paso bajo (lowpass) permite que las frecuencias bajas pasen pero se atenúen las altas frecuencias. El *Anti-Aliasing* se aplica para filtrar la señal analógica antes de que se convierta en señal digital. En la Figura 1.5 se muestran filtros *Anti-Aliasing*, uno ideal y uno práctico.

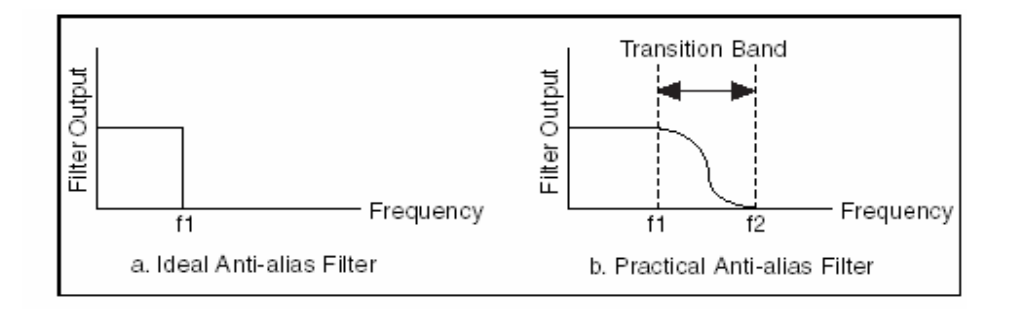

Figura 1.5 Filtro Anti-Aliasing ideal contra uno práctico.

Un filtro ideal *Anti-Aliasing* pasa todas las frecuencias de entrada deseadas y corta todas las frecuencias no deseadas. Sin embargo, un filtro ideal *Anti-Aliasing* no es físicamente realizable.

Los filtros prácticos *Anti-Aliasing* pasan todas las frecuencias < f1 y cortan todas las frecuencias > f2. La región entre f1 y f2 es la banda de transición que contiene la atenuación gradual de las frecuencias de entrada. Aunque usted quiere sólo pasar las señales con frecuencias < f1, las señales en la banda de transición podrían causar el *Aliasing.*

Por consiguiente, en la práctica, se usa una frecuencia mayor que dos veces la frecuencia más alta de la banda de transición. Usando una frecuencia de prueba mayor que dos veces la frecuencia más alta en la banda de transición significa que las fs podrían estar a más de 2f1. Este criterio es de gran importancia pero existen otros como el de muestrear a 10 veces el componente de frecuencia máximo de la señal.

#### **1.3 Labview**

El software es el componente más importante de un instrumento virtual. Con la herramienta de software apropiada los ingenieros y científicos pueden crear eficientemente sus propias aplicaciones, diseñando e integrando las rutinas que requieren un proceso en particular. También pueden crear las interfases de usuario que mejor satisfagan al objetivo de la aplicación y de aquellos que van a interactuar con ellas.

Contando con un software poderoso, se pueden dotar a los instrumentos con capacidades de inteligencia y de toma de decisiones de manera tal que se adapten cuando las señales medidas varíen inadvertidamente o cuando se requiera mayor o menor potencia de procesamiento.

Una importante ventaja que provee el software es la modularidad. Cuando se trata de un gran proyecto, los ingenieros y científicos generalmente abordan la tarea dividiéndola en unidades funcionales manejables. Estas tareas subsidiarias son más manejables y más fáciles de probar dadas las menores dependencias que podrían causar comportamientos inesperados. La facilidad con la cual se puede realizar esta división de tareas depende en mayor medida de la arquitectura subyacente del software.(Instrument, 2004)

Labview es una herramienta de programación gráfica, que permite la construcción de sistemas de adquisición de datos, instrumentación, control y test, su empleo proporciona varias ventajas que se resumen en las siguientes:

• Se reduce el tiempo de desarrollo de las aplicaciones al menos de 4 a 10 veces, ya que es muy intuitivo y fácil de aprender.

• Dota de gran flexibilidad al sistema, permitiendo cambios y actualizaciones tanto del hardware como del software.

• Da la posibilidad a los usuarios de crear soluciones completas y complejas.

• Con un único sistema de desarrollo se integran las funciones de adquisición, análisis y presentación de datos.

• El sistema está dotado de un compilador gráfico para lograr la máxima velocidad de ejecución posible.

• Tiene la posibilidad de incorporar aplicaciones escritas en otros lenguajes.

Labview es un entorno de programación destinado al desarrollo de aplicaciones, similar a los sistemas de desarrollo comerciales que utilizan el lenguaje *C* o *BASIC*. Sin embargo, Labview se diferencia de dichos programas en un importante aspecto; los citados lenguajes de programación se basan en líneas de texto para crear el código fuente del programa, mientras que *Labview* emplea la programación gráfica o lenguaje Gráfico para crear *software* basado en diagramas de bloques. (Instrument, 2006)

Para emplear *Labview* no se requiere gran experiencia en programación, ya que se emplean iconos, términos e ideas familiares a científicos e ingenieros y se apoya sobre símbolos gráficos, en lugar de lenguajes escritos para construir las aplicaciones. Por ello resulta mucho más intuitivo que el resto de los lenguajes de programación convencionales.

Labview posee extensas librerías de funciones y subrutinas. Además de las funciones básicas de todo lenguaje de programación, *Labview* incluye librerías específicas para la adquisición de datos, control de instrumentación y comunicación serie, análisis, presentación y guardado de datos.

#### **1.3.1 Entorno de programación**.

Los programas desarrollados mediante Labview se denominan Instrumentos Virtuales (*VIs*), porque su apariencia y funcionamiento imitan los de un instrumento real. Sin embargo son análogos a las funciones creadas con los lenguajes de programación convencionales. Los *VIs* tienen una parte interactiva con el usuario y otra parte de código fuente, y aceptan parámetros procedentes de otros *VIs*.

Todos los *VIs* tienen un Panel frontal y un Diagrama de bloques, el *VI* recibe las instrucciones programadas del Diagrama de Bloques que construimos, utilizando el lenguaje de programación gráfico (G).

**Panel frontal:** se trata de la interfaz gráfica del *VI* con el usuario. Esta interfaz recoge las entradas procedentes del usuario y representa las salidas proporcionadas por el programa. Está formado por una serie de botones, pulsadores, potenciómetros, gráficos, etc. Cada uno de ellos puede estar definido como un control o un indicador.

Los controles sirven para introducir parámetros al *VI*, mientras que los indicadores se emplean para mostrar los resultados producidos, ya sean datos adquiridos o resultados de alguna operación.

**Diagrama de bloques:** constituye el código fuente del *VI*. En el diagrama de bloques es donde se realiza la implementación del programa del *VI* para controlar o realizar cualquier procesamiento de las entradas y salidas que se crearon en el panel frontal. El diagrama de bloques incluye funciones y estructuras integradas en las librerías que incorpora *Labview*. En el lenguaje *G* las funciones y las estructuras son nodos elementales. Son análogas a los operadores o librerías de funciones de los lenguajes convencionales.

El diagrama de bloques se construye conectando los distintos objetos entre sí, como si de un circuito se tratara. Los cables unen terminales de entrada y salida con los objetos correspondientes, y por ellos fluyen los datos.

*Labview* posee una extensa biblioteca de funciones, entre ellas, aritméticas, comparaciones, conversiones, funciones de entrada/salida, de análisis, etc. Las estructuras, similares a las declaraciones causales y a los bucles en lenguajes convencionales, ejecutan el código que contienen de forma condicional o repetitiva (bucle *for*, *while*, *case*,...).

Los cables son las trayectorias que siguen los datos desde su origen hasta su destino, ya sea una función, una estructura, un terminal, etc. Cada cable tiene un color o un estilo diferente, lo que diferencia a los tipos de datos.(Instrument, 2006)

Las paletas de *LabVIEW* proporcionan las herramientas que se requieren para crear y modificar tanto el panel frontal como el diagrama de bloques. Existen las siguientes paletas:

Paleta de herramientas (*Tools palette*)

Paleta de controles (*Controls palette*)

Paleta de funciones (*Functions palette*)

#### **1.3.2 Comunicación con tarjetas DAQ.**

Las tarjetas DAQ son tarjetas insertables que permiten la entrada y salida de datos del computador a otros aparatos, donde se conectan censores, y actuadotes, para interactuar con el mundo real. Los datos que entran y salen pueden ser señales digitales o analógicas, o simplemente conteos de ocurrencias digitales, tanto de entrada, como de salida.

Las tarjetas se comportan como si fueran un puerto más en el computador, y poseen todo un protocolo y sistema de manejo, por lo que entender el funcionamiento de cada tarjeta, al igual que cualquier instrumento, requiere de tiempo y cuidado.

Existen tarjetas de alto desempeño, y de bajo. Las de alto son programables, y facilitan altas velocidades de manejo de información, pues son en cierta forma inteligentes y suficientes, tal como un sistema autónomo, y por tanto no comprometen mucho la velocidad y rendimiento del computador. Las tarjetas de bajo desempeño requieren de un control directo del computador, y se ven limitadas por la velocidad de éste.

Windows en cierta forma es un sistema operativo que no trabaja en tiempo real, para operaciones donde la velocidad de muestreo es muy alta, como en aplicaciones de audio, radar, vibraciones y video, aunque para aplicaciones de lentitud considerable es bueno, como en controles de hornos.

En aplicaciones lentas de Windows basta con las tarjetas simples porque los tiempos perdidos por el sistema de interrupciones de Windows (sea por mover el Mouse o cualquier otra cosa) no afectan comparativamente. Para aplicaciones de alta velocidad y tiempo real, se requiere de hardware especial, o sea tarjetas inteligentes, que se programen, y transfieran los datos a memoria, ya sea por rutinas de DMA (acceso directo a memoria), o por rutinas de interrupciones al procesador.

Las tarjetas como cualquier otro periférico, requieren de sus parámetros de programación, y hasta protocolos de comunicación, por lo que se requiere de un controlador que la maneje a un bajo nivel de programación, y deje a disposición del usuario, la posibilidad de programar aplicaciones con los beneficios de dichas tarjetas, de una forma sencilla.

*Labview* ofrece acceso a los controladores desde las rutinas de configuración y están disponibles para las tarjetas de la *National Instruments*, pero en el mercado existen además para otras marcas como PC-LAB.(Instruments, 1997)

# **CAPÍTULO 2. Descripción del Hardware.**

#### **2.1 Dispositivos de Adquisición (DAQ).**

Antes de que un sistema de medición basado en computadora pueda medir una señal física como la temperatura, un censor o transductor debe convertir la señal física en una eléctrica, voltaje o corriente. Se puede considerar el dispositivo de adquisición para hacer un sistema de medición entero, pero realmente sólo es un componente del sistema. Siempre no se pueden conectar directamente señales al dispositivo DAQ. En estos casos, hay que usar accesorios que acondicionen las señales antes de llegar al DAQ porque este dispositivo las convierte a información digital.

Un dispositivo DAQ de uso general adquiere o genera los datos de la señal a través de múltiples canales. También se pueden usar los DAQ de uso general para generar señales analógicas: una forma de onda sinc, o señales digitales: un pulso. Típicamente, se conectan estos dispositivos directamente al bus interno de una computadora.

Un sistema de medición DAQ de uso general es diferente de otros sistemas de medición porque el software instalado en la computadora realiza las mediciones reales. El dispositivo DAQ sólo convierte la señal entrante en una señal digital que la computadora pueda usar. Esto significa que el mismo dispositivo puede realizar una multitud de mediciones simplemente cambiando las aplicaciones del software que lee los datos. Además de adquirir los datos en determinada aplicación, para un sistema de mediciones, el software se usa para procesar los datos y mostrar los resultados.

Aunque esta flexibilidad permite tener un dispositivo de hardware para muchos tipos de mediciones, se debe gastar más desarrollo de tiempo en diferentes aplicaciones, para diferentes tipos de mediciones. Labview incluye muchas adquisiciones y funciones en el análisis de señales siendo de gran ayuda en el desarrollo de las aplicaciones. (Instrument, 2003)

#### **2.1.1 Dispositivos DAQ e Instrumentos básicos de computadora.**

La tarea fundamental de todos los sistemas de medición es la medición y/o generación de señales físicas reales. A través de la adquisición de los datos, se convierten las señales físicas, como la presión y la temperatura en los formatos digitales y estos se trasladan a la computadora. Los dispositivos de medición ayudan a adquirir, analizar, y presentar las mediciones que se toman.

Los métodos populares para adquirir los datos incluyen DAQ y dispositivos de instrumentación, GPIB Instruments, PXI (las extensiones de PCI para la instrumentación), e instrumentos de RS-232.

Considere las opciones siguientes para un sistema DAQ:

• El dispositivo de adquisición (DAQ), que reside en la computadora, se puede insertar en el bus de conexiones PCI o ISA de una computadora de escritorio o en el PCMCIA de una computadora portátil para un sistema de medición DAQ portátil.

• El dispositivo DAQ es externo y se conecta a la computadora a través de cualquiera de sus puertos, puerto serie o el de red (Ethernet), que ponen el enlace de los nodos de medición en un lugar cerca de los censores para que sea rápido y fácil el acceso.

Para el análisis de los datos se trata de usar la curva adecuada, el análisis estadístico, la respuesta de frecuencia u otras operaciones numéricas que transformen los datos crudos en información significativa. Para la presentación de los datos existen diferentes formas en las que se puede visualizar los resultados en información significativa, ya sea en un gráfico, un termómetro, la mesa, u otra pantalla visual.

Construir un sistema de medición basado en computadora puede ser una tarea desalentadora por lo que existen varios tipos de soluciones de hardware para la determinación de qué componentes del hardware se pueden usar en el sistema de medición que se construya.(Instrument, 2003)

#### **2.2 Las Fuentes de señales.**

Las Fuentes de señal son conectadas con tierra. Una fuente de señal conectada con tierra es una señal en la que los voltajes son referenciados a una tierra del sistema, como la tierra o una tierra del edificio, como es mostrado en la Figura 2.1.

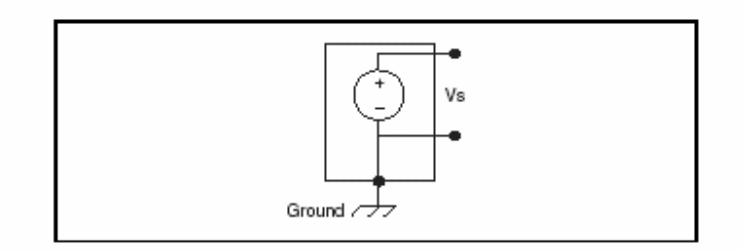

Figura 2.1 La Fuente de Señal conectada con tierra

Estas fuentes usan el sistema conectado a tierra porque ellos comparten una tierra común con el dispositivo de medición. El ejemplo más común de fuentes conectadas con tierra son los dispositivos que se conectan a una tierra del edificio a través de las tomas de corriente de la pared, como los generadores de señal y suministradores de alimentación.

Se puede notar generalmente que el voltaje de dos fuentes de señal conectadas independientemente con tierra no está al mismo potencial. La diferencia en la tierra potencial entre dos instrumentos conectados con tierra al mismo edificio es

típicamente de 10 mV a 200 mV. La diferencia puede ser superior si no se conectan los circuitos de alimentación correctamente.(Instruments, 1997)

En una fuente de señal flotante, la señal de voltaje no está referenciada a cualquiera tierra común, como la tierra. Algunos ejemplos comunes de fuentes de señal flotantes son las baterías, los termos acopladores, los transformadores, y amplificadores de aislamiento. En la figura 2.2 se nota que ningún terminal de la fuente se conecta a la toma de corriente eléctrica, por lo que no se conectó con tierra, cada término es independiente del sistema de tierra.

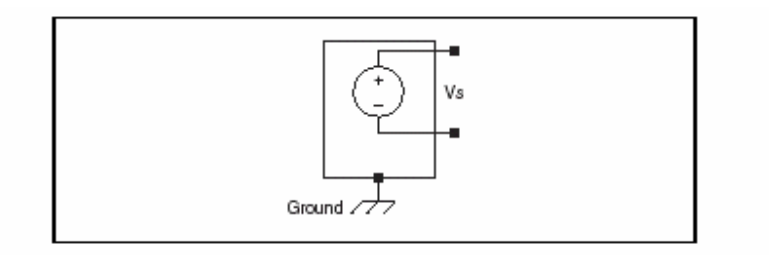

Figura 2.2 La Fuente de Señal flotante.

#### **2.2.1 La señal condicionada.**

Condicionar la señal es el proceso de medir y manipular las señales, mejorar la exactitud, el aislamiento, el filtrado, y así sucesivamente medir las señales de los transductores, estas señales hay que convertirlas para que el dispositivo DAQ las pueda aceptar.

Por ejemplo, el voltaje de salida de la mayoría de los termos acopladores es muy pequeño y susceptible al ruido, por consiguiente, puede que se necesite amplificar la salida del termo acoplador antes de que se digitalice. Los tipos comunes de señal condicionada incluyen amplificación, linearización, la excitación y aislamiento del transductor.

La amplificación es el proceso más común de acondicionamiento de la señal. Amplificando las señales eléctricas se mejoran la exactitud en la señal resultante digitalizada y se reducen los efectos de ruido.

Amplificando las señales de bajo nivel cerca de la fuente de señal (Figura 2.3), la fuente de señal aumenta la proporción señal-a-ruido (SNR) del dispositivo DAQ. Para minimizar el error de cuantificación, se amplifica la señal de manera que a la entrada del conversor analógico-a-digital (ADC) se logra cubrir el rango de voltaje de entrada.

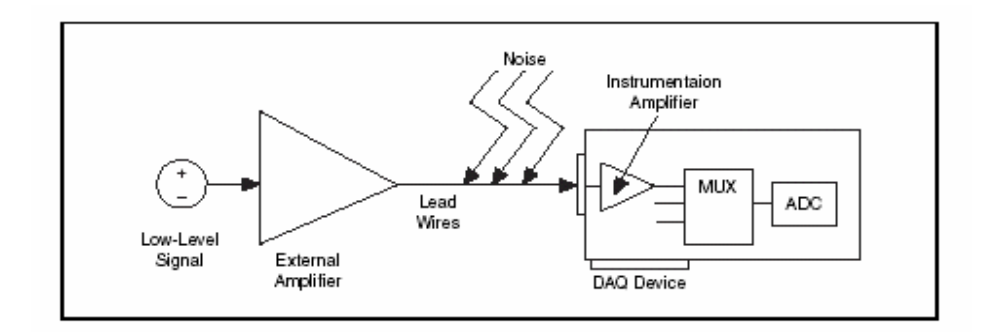

Figura 2.3 Diagrama para la amplificación

Si se amplifica la señal en el dispositivo DAQ, la señal es digitalizada con ruido que podría haber entrado por el cable principal, disminuyendo el SNR. Sin embargo, si se amplifica la señal cerca de la fuente, el ruido tiene un efecto menos destructivo y la representación digitalizada representa la señal original de bajo nivel. Existen varias maneras de reducir el ruido:

• El uso de un escudo de cables (cables apantallados) o un par trenzado de cables.

• Minimizar la longitud del alambre para minimizar el ruido que este recoja.

• Mantener los cables de señal fuera de los cables de potencia de corriente alterna (CA) y poner filtros para reducir 50 o 60 Hz de ruido.(Instruments, 2004)

#### **2.3 Los Sistemas de Medición diferencial.**

Los sistemas de medición diferencial son similares a las fuentes de señal flotante en las que se hace la medición con respecto a una tierra flotante que es diferente de la tierra del sistema.

Ninguna de las entradas de un sistema de medición diferencial se conecta a una referencia fija, como la tierra. Los instrumentos portátiles, alimentados por batería y los dispositivos DAQ con amplificadores de instrumentación son ejemplos de sistemas de medición diferencial.

Los multiplexores analógicos utilizados en el camino de la señal aumentan el número de canales de medición para un sólo amplificador de instrumentación. Un dispositivo de adquisición de la National Instruments típico usa una aplicación de 8 canales diferenciales, en un sistema de medición como el mostrado en la Figura 2.4 donde el AIGND (la entrada analógica) es el pin de tierra del sistema.

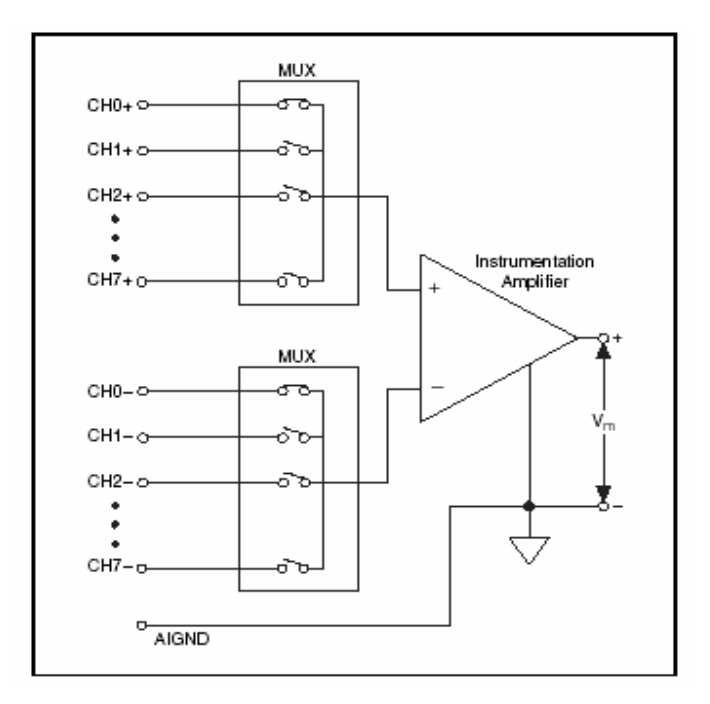

Figura 2.4. El Sistema de Medición diferencial

Un sistema de amplificación diferencial real no sólo amplifica la diferencia de voltaje que hay entre sus dos terminales de entrada, sino que va amplificar también una parte del voltaje de sus entradas referido a tierra. Este efecto se conoce como voltaje del modo común.

El rango de voltaje del modo común tiene límites aceptables para rangos de voltajes en cada entrada con respecto a la tierra del sistema de medición. Violando consideración no sólo se produce error en la medición sino que también es posible el daño de componentes en el dispositivo.

La ecuación siguiente define el voltaje del modo común (Vcm):

$$
Vcm = \frac{(V +)+(V -)}{2}
$$

Donde V+ es el voltaje que está en la entrada no invertida y V- es el voltaje en la entrada invertida del sistema referido a tierra. Estos amplificadores presentan una doble ganancia, una que amplifica la diferencia de la señal de entrada (la que se desea) y otra que amplifica un nivel de voltaje común a ambas entradas, que no es más que un efecto que se trata de reducir al máximo. (Millman, 1985)

El CMRR mide la habilidad de un sistema de medición diferencial de rechazar la señal de voltaje del modo común. El CMRR es además una función de la frecuencia que típicamente se reduce con ella.(Instruments, 1997)

El CMRR más alto que el amplificador puede extraer de la señal diferencial en presencia del modo común es el ruido. Usando un circuito equilibrado se puede perfeccionar el CMRR. La mayoría de los dispositivos DAQ especifican el CMRR a la frecuencia de línea de alimentación 60 Hz.

La ecuación siguiente define CMRR en decibelios (dB):

$$
CMRR(db) = 20 log \bigg( \frac{Ganancia\_diferencial}{Ganancia\_en\_Modo\_Común} \bigg)
$$

# **2.3.1 Los Sistemas de Medición Referenced y Non-Referenced Single-Ended.**

Los sistemas de medición referenciados y no referenciados (*Referenced y nonreferenced single-ended)* son similares a las fuentes aterrada en el hecho de que ambas utilizan la misma referencia de 0 Volts (tierra de sistema).

Un sistema de medición *referenced single-ended* mide el voltaje referido a la tierra del sistema y este se conecta directamente al AIGND del dispositivo DAQ. En la Figura 2.5 se muestra un sistema *referenced single-ended* de 16 canales.

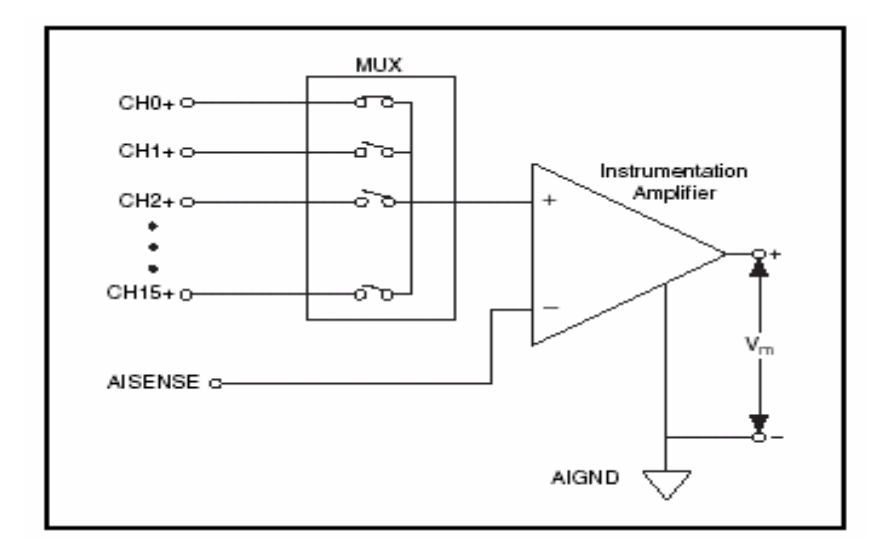

Figura 2.5. Sistema de medición *Referenced Single-Ended.* 

Los dispositivos DAQ usan a menudo *Non-referenced Single-Ended* (NRSE) esta técnica de medición o medición seudo diferencial, es una variante de la técnica de medición *referenced single-ended*.

En un sistema de medición NRSE, todas las mediciones son referidas respecto a un solo nodo de la entrada analógica (AISENSE en los dispositivos de la Serie E), pero el potencial en este nodo puede variar con respecto a la tierra del sistema de medición. Por lo tanto un canal de sistema de medición NRSE está referido al terminar AIGND (figura 2.6).

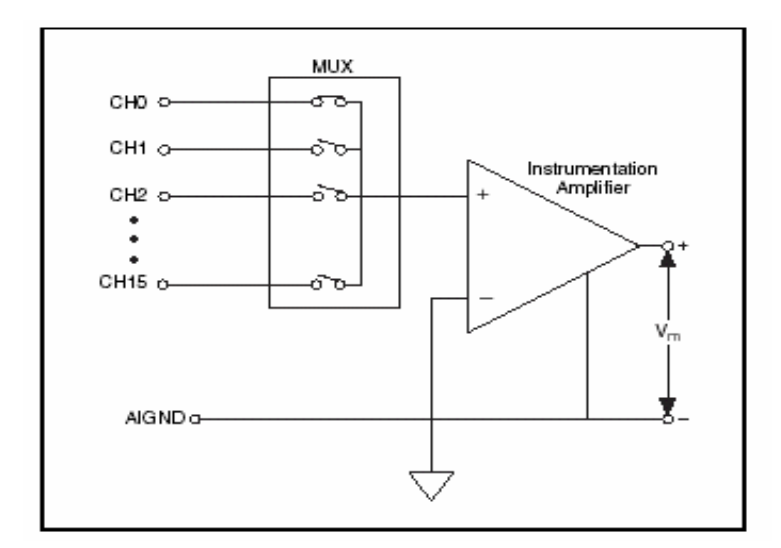

Figura 2.6 Sistema NRSE.

Las diferentes formas de conexión de las fuentes de señal en los sistemas de mediciones se resumen en el Anexo 1 Formas de conexión.(Instruments, 1997)

#### **2.4 Instalación y Configuración del Hardware.**

Antes de que empiecen las aplicaciones de mediciones en vías de desarrollo, hay que instalar y configura el hardware de medición. Los controladores del software necesitan la información de configuración de hardware para programarlo.

Cada arquitectura del sistema es diferente, algunos sistemas podrían usar dispositivos DAQ de propósito general. Otros sistemas podrían usar instrumentos de propósito especial controlados a través de GPIB, serie, o *Ethernet*. Cada sistema exige un único procedimiento de configuración para asegurar que los dispositivos de medición trabajen adecuadamente y puedan coexistir con otros periféricos.

Sin embargo, en la mayoría de los casos, se puede completar los pasos siguientes para instalar un dispositivo de medición.

- 1. Instalar el dispositivo de adquisición que se quiera emplear junto con sus controladores (*driver*).
- 2. Instalar Labview y los *drivers* del mismo.
- 3. Estar claro de instalar una versión del software que apoye al dispositivo e instalarla del CD que acompaña al dispositivo.

### **2.4.1 Tarjeta de adquisición de datos.**

Para el procesamiento y adquisición de datos existen muchos tipos de tarjetas e interfases a utilizar y una de las familias más dotadas en estos requisitos es la AT-MIO de la serie E (Figura 2.7), la cual viene acompañada de su interfase SCB-68 y el cable de conexión (Anexo II), su manual (Anexo III) y los controladores (drivers) de la misma.

Estas tarjetas, en especial las de la serie E, son muy prácticas en el desarrollo de diferentes aplicaciones. En este trabajo se utiliza la AT-MIO-16E-1.

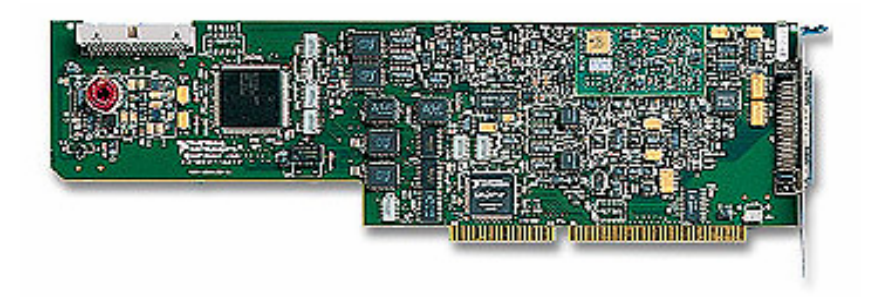

Figura 2.7 Tarjeta AT-MIO-16E-1

La AT-MIO-16E-1 cuenta con 16 canales de entrada en el modo simple y 8 canales en el modo diferencial. Ella posee una frecuencia máxima de muestreo de 1,25Mmuestras/seg a una resolución de 12 bits y un convertidor análogo-digital (ADC) de aproximaciones sucesivas. (Instruments, 1997)

El voltaje de trabajo de la tarjeta está entre -10 y +10 volt con una protección de sobre voltaje de +/-25V *power on* y +/- 15V *power off* y una protección contra corto circuito a tierra.

En la figura 2.8 se muestra el diagrama en bloques de la tarjeta AT-MIO-16E-1.

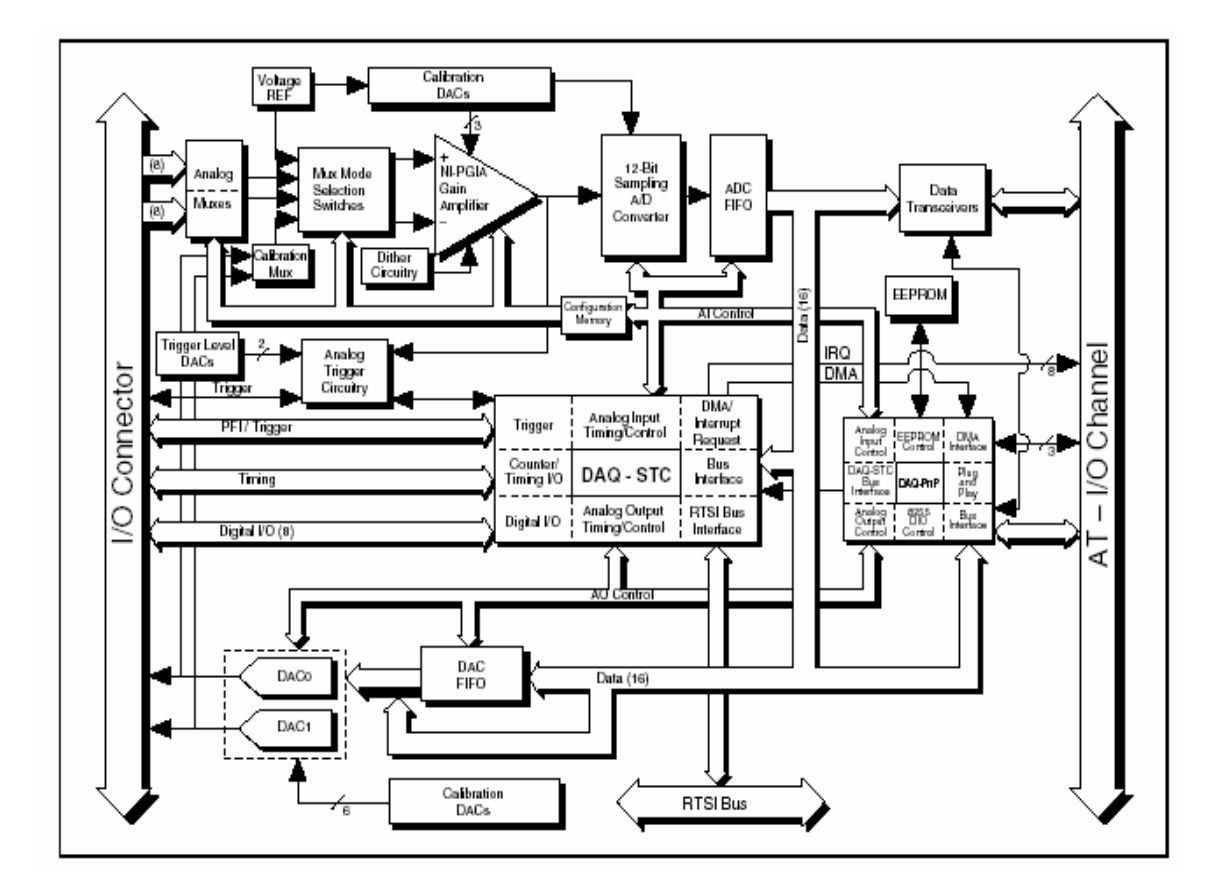

Figura 2.8 Diagrama en bloques

Esta tarjeta consta de dos polaridades de entrada:

**Unipolar:** Esta entrada tiene un rango de voltaje que está entre 0 y Vref, dónde el Vref es un voltaje de referencia positivo. En este caso su rango de entrada unipolar es de 10 V (0 a 10 V).

**Bipolar:** El rango de voltaje es entre -Vref/2 y +Vref/2. La AT-MIO-16E-1 tiene un rango de entrada bipolar de 10 V (-5 a +5 V).

La AT-MIO-16E-1 tiene ganancias programables por el software preparadas para una variedad ancha de niveles de señal. Con la configuración de ganancia apropiada, se puede usar la máxima resolución del ADC para medir la señal de la entrada (Figura 2.9). Escoger una adecuada polaridad y rango de entrada hace que la tarjeta reconfigure la ganancia apropiada para la mayor precisión posible.

| Range<br>Configuration                                                                                                    | Gain              | Actual Input Range      | Precision <sup>1</sup> |
|----------------------------------------------------------------------------------------------------|-------------------|-------------------------|------------------------|
| $0$ to $+10$ V                                                                                                    | 1.0               | $0$ to $+10$ V          | 152.59 µV              |
|                                                                                                    | 2.0               | $0$ to $+5$ V           | 76.29 µV               |
|                                                                                                    | 5.02              | 0 to $+2$ V             | 30.52 µV               |
|                                                                                                    | 10.0              | $0$ to $+1$ V           | 15.26 µV               |
|                                                                                                    | 20.0 <sup>2</sup> | 0 to $+500 \text{ mV}$  | .63 $\mu$ V            |
|                                                                                                    | 50.02             | $0$ to $+200$ mV        | $3.05 \mu V$           |
|                                                                                                    | 100.0             | $0$ to $100 \text{ mV}$ | $1.53 \mu V$           |
| $-10$ to $+10$ V                                                                                                    | 1.0               | $-10$ to $+10$ V        | 305.18 µV              |
|                                                                                                    | 2.0               | $-5$ to $+5$ V          | 152.59 µV              |
|                                                                                                    | 5.0 <sup>2</sup>  | $-2$ to $+2$ V          | $61.04 \,\mu V$        |
|                                                                                                    | 10.0              | $-1$ to $+1$ V          | $30.52 \mu V$          |
|                                                                                                    | 20.0 <sup>2</sup> | $-500$ to $+500$ mV     | 15.26 µV               |
|                                                                                                    | 50.02             | $-200$ to $+200$ mV     | $6.10 \mu V$           |
|                                                                                                    | 100.0             | $-100$ to $+100$ mV     | 3.05 µV                |
| <sup>1</sup> The value of 1 LSB of the 16-bit ADC; that is, the voltage increment corresponding to a<br>change of one count in the ADC 16-bit count. |                   |                         |                        |
| <sup>2</sup> AT-MIO-16XE-10 and AT-AI-16XE-10 only                                                                                                   |                   |                         |                        |
| Note: Refer to Appendix A, Specifications, for absolute maximum ratings.                                                                             |                   |                         |                        |

Figura 2.9 Rangos de la Señal de entrada.

La sección de Entrada Analógica (AI) de cada dispositivo AT de la serie E es configurable por software. Se pueden seleccionar las configuraciones de las diferentes AI según la aplicación diseñada para controlar el dispositivo AT de la serie E.

La AT-MIO-16E-1 solo cuenta con 2 canales de salidas analógicas doblemente buffereado con un tamaño del buffer de 2048 muestras. La transferencia de datos por parte de la tarjeta ocurre por DMA, interrupciones o programando las I/O.

El número de canales digitales es 8 tanto de entrada como de salida (I/O) y estos tienen compatibilidad con TTL/CMOS

| <b>Nivel</b>            | Min.  | Máx. |
|-------------------------|-------|------|
| Voltaje de entrada bajo | 0V    | 0.8V |
| Voltaje de entrada alto | 2V    | 5V   |
| Voltaje de salida bajo  |       | 0.4V |
| Voltaje de salida alto  | 4.35V |      |

Figura 2.10 Niveles lógicos digitales.

Existen 68 asignaciones de pines en el conector de entrada-salida I/O de la tarjeta AT-MIO-16E-1 (Anexo II). En esta interfase se encuentra el filtro Anti-Aliasing analógico que se diseña según las características de cada aplicación y los diferentes interruptores (switch) que configuran el censor de temperatura en cada uno de los modos de trabajo.

Los dispositivos AT de la serie E tienen tres modos de entrada: *nonreferenced single -ended* (NRSE)*, referenced single-ended* (RSE) y el *differential* (DIFF). Las configuraciones *single-ended* de entrada usan 16 canales y la configuración de entrada de DIFF solo utiliza 8 canales.

Los modos de entrada se programan por canales básicos para lograr una búsqueda múltiple. Las tres configuraciones de entrada posibles con que cuentan estos dispositivos se describen en la figura 2.11.(Instruments, 1997)

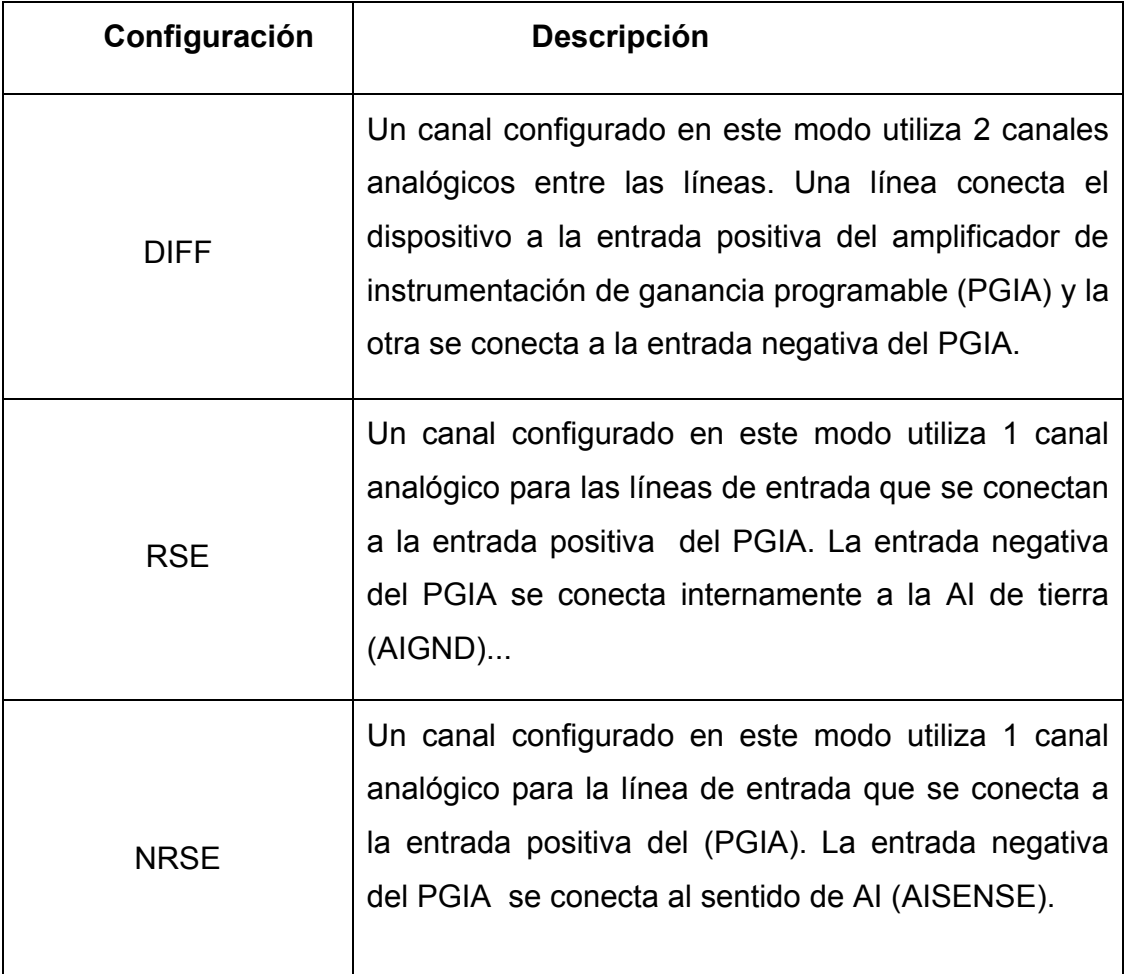

Figura 2.11 Configuraciones de entrada.

#### **2.4.2 Receptor de RF.**

Como receptor de RF para el Analizador de Espectro se empleo el equipo Telindel-25 (Anexo IV) de fabricación Búlgara. Este equipo cuenta con una primera FI de 21.4 Mhz y una segunda FI de 100KHz. Está compuesto por 10 canales en una banda de frecuencia de 146 a 174Mhz con una separación mínima entre canal de 25Khz. y con una estructura formada por cuatro bloques principales: Amplificador de potencia del transmisor, Receptor, Sintetizador y Sistema de selección.

El oscilador del Telindel (LEN160E) PLL genera las frecuencias para el mezclador del receptor y el transmisor. Los canales son programados instalando los diodos en un tablero impreso que el equipo de comunicaciones posee que no es más que la matriz de diodo del receptor.

La matriz de diodo está compuesta por 10 tiras de diodos para Tx y 10 para la Rx, todas estas tiras están formadas por 14 diodos que van desde la letra A hasta la P y están conectadas en paralelo a las 14 entradas correspondientes del sintetizador S187 - Siemens, o IC búlgaro CM1630P: A2, A4, A8, A16, A32, A64 y B1, B2, B4, B8, B16, B32, B64, B128.

El voltaje que se obtenga está en dependencia de la combinación de diodos que se tenga a la entrada. Su numeración (a partir de la 1 hasta la 10) corresponde al número de canal. Las columnas verticales (símbolo de la letra: A, B, C, D, E, F, G, H, I, K, L, M, N, P) están conectadas con las entradas de programación correspondientes. Las frecuencias de cada canal son un resultado de su propio factor **N.** de la división**.**

**N** = (**f** (canal, kilociclo) – 21 400)/12.5

"**N**" es siempre un número par de 5 dígitos para una gama de frecuencia e/ 144- 174 Mhz y en el espaciamiento de canal de 25 Khz. Las tres cifras más significativas de **N** especifican la programación de las columnas B1, B2, B4, B8, B16, B32, B64 y B128. Las dos cifras menos significativas especifican la programación de las columnas A2, A4, A8, A16, A32 y A64.(Hinkov, 2007)

#### **2.5 Configuración.**

La tarjeta AT-MIO-16E-1 será utilizada en el modo *nonreferenced single-ended* (NRSE) de entrada donde se utiliza 1 canal analógico para las líneas de entrada y se toma como tierra (AIGND).

Se utilizará como entrada analógica el canal 0 por el cual entrará la señal que el equipo de comunicaciones envía. La entrada tendrá un rango de voltaje de trabajo entre 0 y +10 volt para que no existan afectaciones si se introduce algún tipo de señal negativa.

Como salida se empleará el puerto digital de la tarjeta que va desde DIO 0 hasta DIO 7 en el panel de I/O (Anexo V), en la interfase SCB-68 estas salidas son los pines 52, 17, 49, 47, 19, 51, 16 y 48 respectivamente. Este puerto digital da como salida una palabra digital en binario que junto con el puerto paralelo de la maquina hacen que el Telindel haga el barrido del espectro radioeléctrico.

Del equipo de comunicaciones, Telindel-25, se utiliza la segunda FI de 100Khz, debido a que la frecuencia máxima de muestreo de la tarjeta de adquisición es de 1.25Mmuestras/Seg para cumplir con el criterio de Nyquist y con criterios prácticos que plantean que para obtener resultados satisfactorios al aplicar la transformada de Fourier, para el análisis espectral, se debe muestrear al menos a 10 veces la frecuencia máxima.

Para la utilización del mismo fue necesario adicionarle un amplificador de FI porque los niveles de voltajes de la muestra disponible no eran lo suficientemente elevados para llevarlos directamente a la tarjeta, otro de los requisitos indispensables a cumplir.

Basado en la ecuación de **N,** los 5 dígitos del número par que se obtiene como resultado se dividen en tres más significativos y dos menos significativos.

Los tres dígitos más significativos representan la palabra digital que se escribe en el puerto paralelo de la computadora (PC) que configura las líneas B1, B2, B4, B8, B16, B32, B64 y B128.

Los dos menos significativos representan la palabra digital que se escribe en el puerto digital de la tarjeta de adquisición que configura las líneas A2, A4, A8, A16, A32 y A64.(Hinkov, 2007)

En la figura 2.12 se muestra como quedaría el esquema en bloques del instrumento virtual montado. Este esquema incluye de forma general la configuración electrónica del Analizador de espectro,

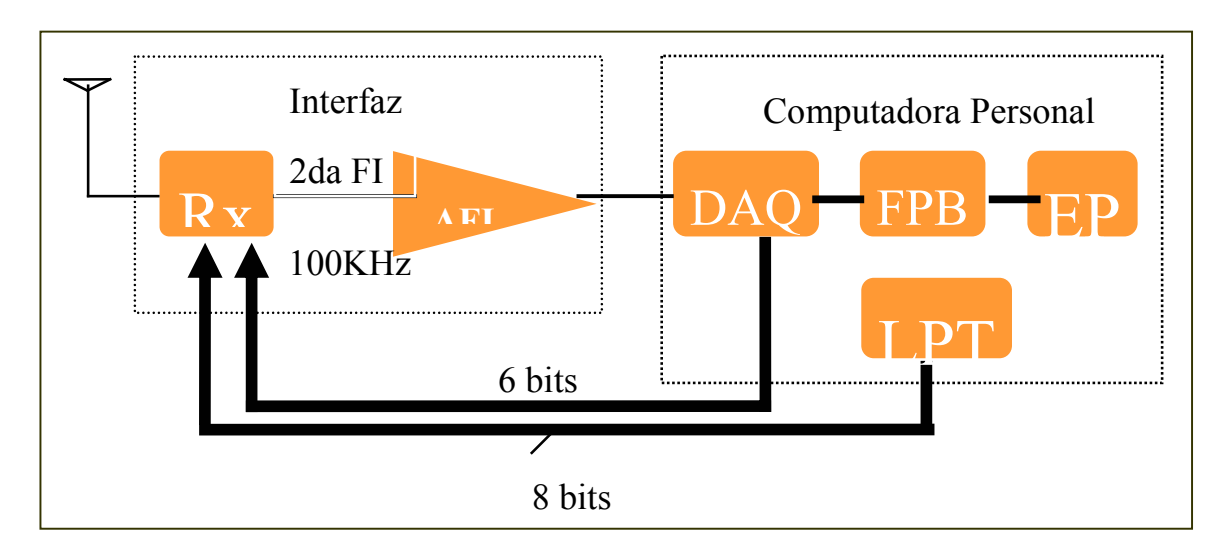

Figura 2.12 Esquema en bloques.

# **CAPÍTULO 3. Analizador de Espectro Radioeléctrico.**

Este instrumento basa su principio de funcionamiento en explorar el espectro radioeléctrico, en la banda deseada, a través de un receptor de RF con la resolución adecuada. Muestrear la señal que recibe por medio de la tarjeta de adquisición de datos AT-MIO-16E-1 y hacerle un procesamiento digital de señales con las herramientas que brinda el Labview.

#### **3.1 Implementación del Analizador de Espectro.**

Como criterios de diseño para la implementación de la interfase de acople fue necesario tener en cuenta los siguientes aspectos:

- 1. Escoger el equipo de radio con la segunda FI de 100KHz, al estar limitada la frecuencia máxima de muestreo de la tarjeta AT-MIO-16E-1 a 1.25 Muestras/Seg, para cumplir con el criterio de Nyquist y con criterios prácticos que plantean que para obtener resultados satisfactorios al aplicar la transformada de Fourier, para el análisis espectral, se debe muestrear al menos a 10 veces la frecuencia máxima.
- 2. Implementar un filtro paso bajo que atenué las frecuencias mayores de 100Khz.
- 3. Garantizar el nivel mínimo necesario para que la tarjeta AT-MIO-16E-1 reconozca la señal que va a medir por un determinado canal de entrada.
- 4. Saber con qué resolución y ancho de banda se va a explorar el espectro radio eléctrico.

A la hora de interpretar un software de programación existen diferentes formas y estilos, pero no cabe duda que una de las más sencillas es en un Diagrama de flujo.

Uno de los primeros pasos realizados en la implementación del software fue la conformación del diagrama (Anexo VI). Por sus características se logra un mejor entendimiento del instrumento virtual desarrollado y a la hora de realizar cualquier cambio en el software es mucho más fácil.

El programa desarrollado cuenta con 4 partes fundamentales:

- 1. Muestreo y acondicionamiento de la señal.
- 2. Control del equipo de comunicaciones.
- 3. Procesamiento digital en el dominio de la frecuencia.
- 4. Acondicionamiento y representación de la señal en el espectro radioeléctrico.

#### **3.2 Muestreo y acondicionamiento de la señal.**

Uno de los primeros pasos a realizar es el acondicionamiento de la señal y por lo tanto se tiene en cuenta la necesidad de utilizar un filtro paso bajo. El filtrado de la señal se hará lo más cerca posible de la fuente para evitar que ocurran solapamientos de frecuencias.

Este tipo de filtro es caracterizado por la siguiente ecuación:

$$
Fc=\frac{1}{2\pi RC}
$$

En este caso la Fc seria el valor de la segunda FI del Telindel-25, 100Khz. C=1nf y se calcula el valor de R despejando de la primera ecuación.

$$
RC = \frac{1}{2\pi Fc} \qquad \text{Luego} \qquad R = \frac{1}{2\pi Fc}
$$

Sustituyendo lo valores se obtiene:

$$
R = 1,59 K\Omega
$$

Este montaje y conformación del filtro se lleva a cabo en la interfase SCB-68 de la tarjeta de adquisición, en esta interfase existe un tablero con todas las condiciones necesarias a la hora de hacer una adquisición de datos. Después de pasar la señal por el filtro paso bajo esta debe ser muestreada y condicionada por la tarjeta de adquisición.

En la figura 3.1 se presenta el segmento de programa que realiza las funciones de muestreo y acondicionamiento de la señal.

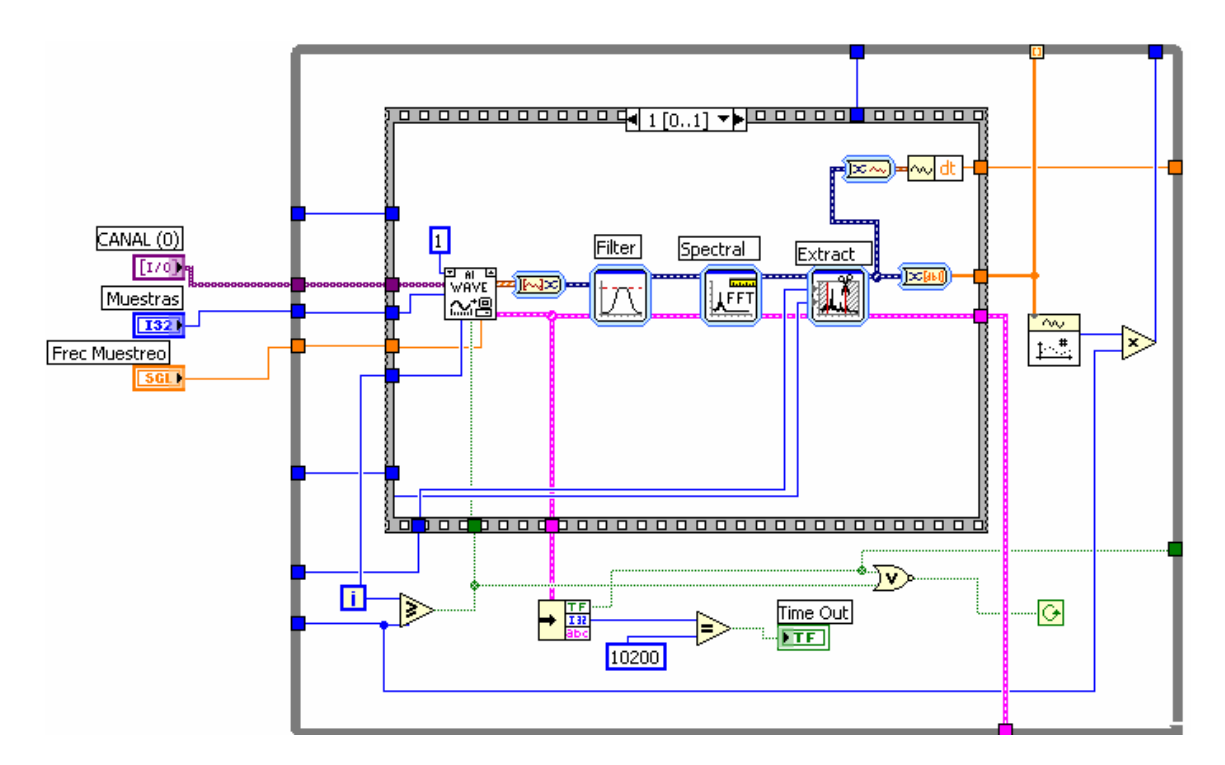

Figura 3.1 Muestreo y acondicionamiento.

El proceso de muestreo de la señal a la frecuencia deseada y escalar los datos digitalizados de la señal que contienen la información espectral es llevado a cabo

por el *VI AI Wave* . Los parámetros de entrada del *VI* son:

**Canal**: canal de entrada de la tarjeta.

**Muestras**: cantidad de muestras a obtener en cada ciclo de la señal a medir.

**F. Muestreo**: frecuencia a la cual se tomaran las muestras.

Con estos tres parámetro se le indica a la tarjeta por cual canal se hará la adquisición de la señal, la cantidad de muestras que se van a tomar en cada ciclo de muestreo y a que frecuencia.

Estos parámetros junto con una constante de valor 1 que le indica cuál es la tarjeta o dispositivo que se está utilizando y otro valor que no es más que la cantidad de iteraciones que se van a realizar, son empleados por el *VI*  (Instrumento Virtual o submódulo de programa en *Labview*)

Una de las salidas de este *VI* es la señal del error. En esta salida se coloco un cluster *Unbundle* encargado de separar los datos para lograr cierta configuración de parada y avisos en caso de error. Por esta señal viajan tres tipos de datos: estado, código y fuente del error.

El valor del estado es pasado al ciclo siguiente como parámetro de entrada para el comienzo del ciclo y además se hace un OR negado con el valor de la comparación entre la cantidad de iteraciones que deben ocurrir y las que ya han sucedido. Cuando este valor cambia, seguidamente se para el primer ciclo y comienza el otro.

El código es comparado en una igualdad con una constante seleccionada porque es el valor de código de un error en el procesamiento de señal y cuando ocurra este error se enciende el indicador TIME out avisando lo ocurrido.

#### **3.3 Control del equipo de comunicaciones.**

Como datos preliminares para lograr el control del equipo de comunicaciones o barrido del espectro se parte de las frecuencias de inicio (Frec Inicio) y de parada (Frec parada), así como de la resolución (Pasos) conque se quiere realizar el barrido, con estos datos se realiza el cálculo matemático de las frecuencias a programar en el receptor por medio de la tarjeta y por el puerto paralelo de PC.

Este cálculo está basado en la fórmula de configuración que posee el equipo de comunicaciones Telindel-25.

$$
N = \frac{f(canal, Khz) - 21.4}{12.5}
$$

La figura 3.2 muestra el segmento de programa que realiza el control del equipo de comunicaciones Telindel-25.

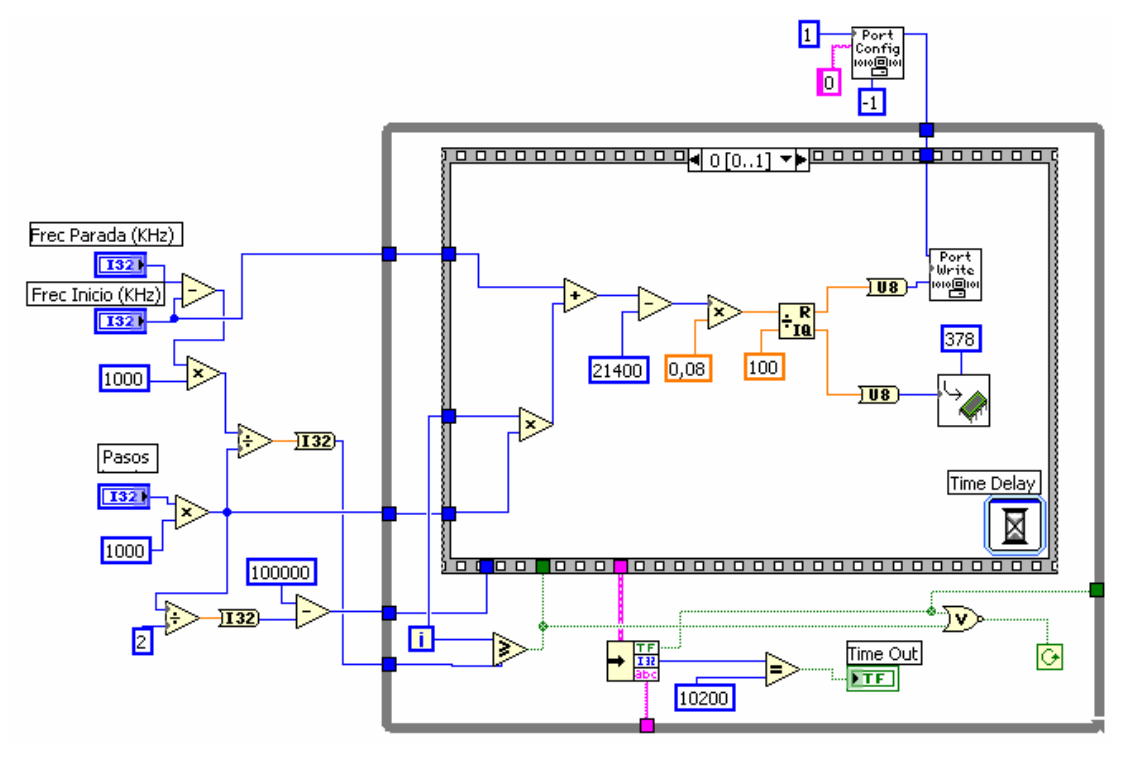

Figura 3.2 Control del Telindel-25.

El resultado es convenientemente tratado y el módulo de la división a programar, en los divisores de la matriz del PLL, es convertido en un número decimal de 5 dígitos. Estos dígitos son separados por un procedimiento matemático en tres más significativos y dos menos significativos.

Los tres dígitos más relevantes son convertidos a binario y enviados por el puerto

paralelo de la PC al equipo de comunicaciones y los 2 menos significativos son convertidos también a binario y enviados por el puerto digital de la tarjeta de adquisición hacia el equipo de comunicaciones. Este envío llevado a cabo por la tarjeta solo se hace a través de 6 bits porque el número en binario nunca va a ser negativo ni lo suficientemente grande como para que los bits más y menos significativo cambien su valor, en este caso 0. A demás en la matriz de diodos del

Telindel-25 no está previsto que sean enviados estos valores.

Para lograr la escritura en el puerto digital de la tarjeta se necesita una

configuración del puerto. Para ello se utiliza el *VI DIO port config* .

En este caso se le pasan tres constantes:

• 1 (Device 1), expresa el dispositivo que se va a utilizar por si existe más de uno en la máquina, en este caso la tarjeta de adquisición AT-MIO-16E-1.

• 0 para decir que es el puerto 0 configurado con 8 canales de entrada.

• -1 selecciona los canales de la tarjeta como salidas.

Todo este proceso es iterativo, o sea va cambiando la frecuencia de recepción desde la inicial hasta la final con la resolución deseada. Este ciclo tiene una demora para que el tiempo de ejecución entre iteraciones sea 10ms, teniendo en cuenta el tiempo necesario para que el PLL del Telindel-25 pueda sintonizarse y estabilizar la frecuencia de recepción. Lo anterior se logra con el lazo *While*donde se encuentran los cálculos e instrucciones a ejecutar.

#### **3.4 Procesamiento digital en el dominio de la frecuencia**.

Para lograr un adecuado procesamiento digital de la señal después de haber estado muestreada, el primer paso a realizar es el filtrado de la señal en la banda que interese procesar. El filtro es utilizado para eliminar las frecuencias que no estén dentro de ese rango porque la información útil está centrada en los 100Khz, la segunda FI, del equipo de comunicaciones.

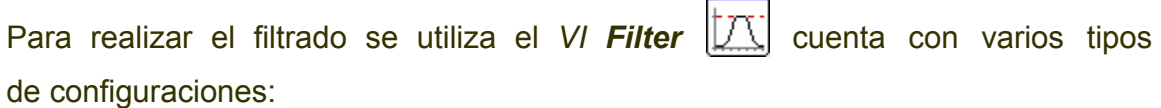

**Filtering Type** 

Bandpass

Lowpass Highpass

√ Bandpass Bandstop Smoothing

 $\overline{\phantom{a}}$ 

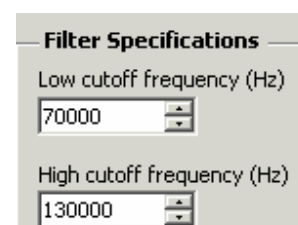

Tipo de filtro: Ancho de banda: Topología y orden:

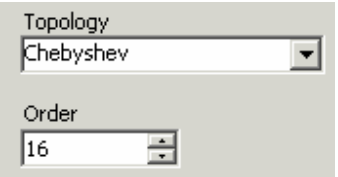

Después de un análisis de las diferentes condiciones a cumplir se escoge un filtro Chebychev pasa-banda (Bandpass) de orden 16 centrado en 100KHz y con un ancho de banda de 60 Khz.

Se escoge este tipo de filtro porque posee las siguientes características:

- Un rizado de magnitud constante en la banda de paso.
- Una respuesta de magnitud monótona decreciente en la banda de parada.
- Una mayor selectividad (corte más abrupto) que los filtros de Butterworth.

Después de filtrar la señal se hace el análisis espectral de la misma (FFT) en el *VI* 

**Spectral Measurements AFFT** que posee varios tipos de configuración:

#### **Windows**

Low Sidelobe

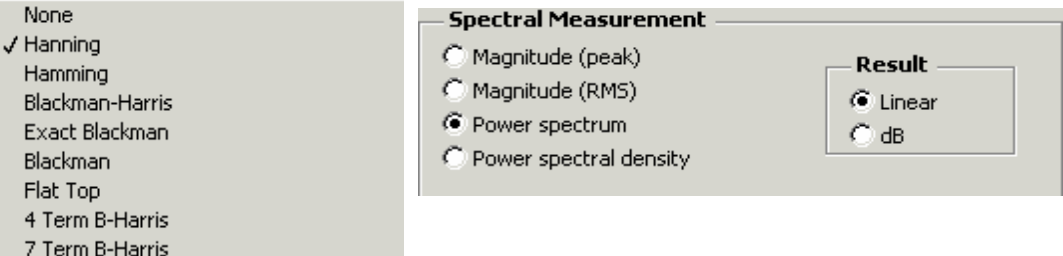

Para el enventanado de la señal se utiliza una ventana de Hanning porque es el tipo de ventana que más se emplea en aplicaciones de propósito general que analizan respuestas de frecuencias en sistemas aleatorios. Una de las características que la distingue es su utilización cuando la señal en el dominio del tiempo es mayor que el tamaño de la ventana.

La configuración escogida para el resultado de la FFT es el espectro de potencia, de forma lineal, porque se necesita saber si existen señales no deseadas en el espectro radioeléctrico que se este monitoreando, los niveles de potencia que poseen esas señales y a qué frecuencia están sintonizadas. No es objetivo del instrumento reconstruir la señal, demodularla o obtener algún tipo de información de la misma.

El procesamiento digital en el dominio de la frecuencia se lograr con el segmento de programa que se muestra en la figura 3.3.

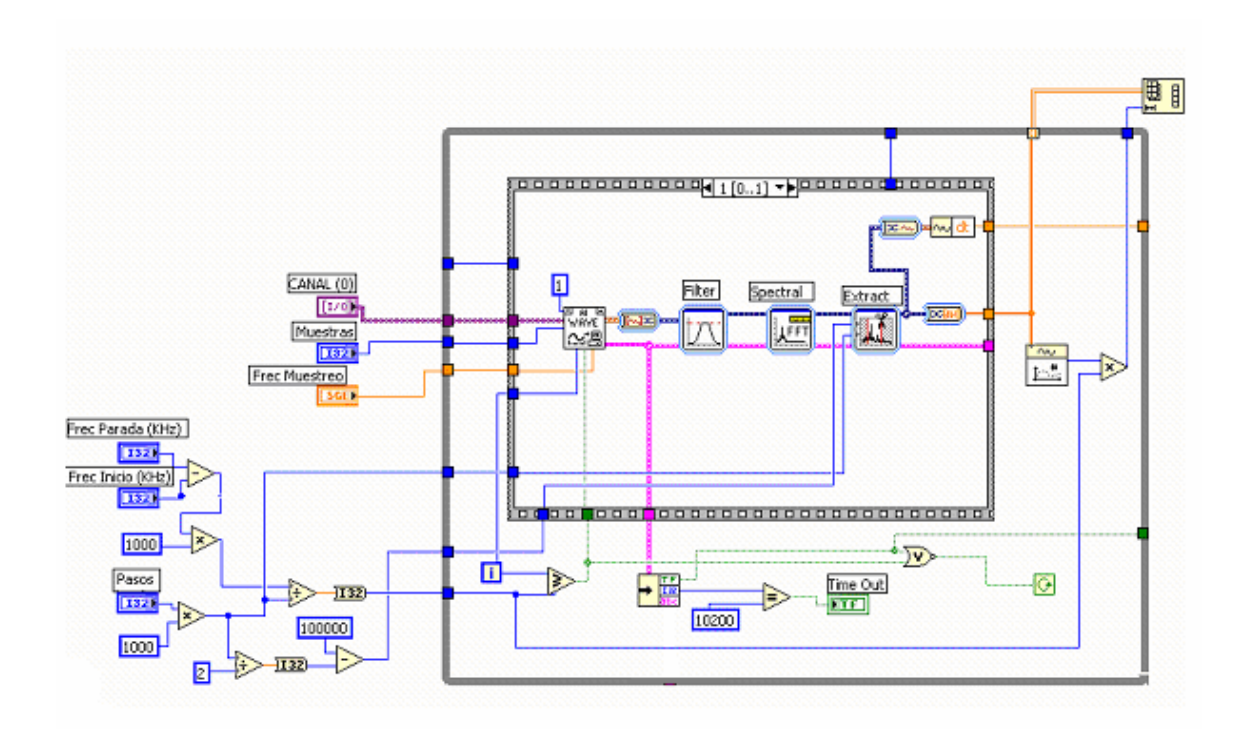

Figura 3.3 Procesamiento digital en el dominio de la frecuencia.

Al tener la señal procesada en el dominio de frecuencia se le extrae una porción de la señal, utilizando el *VI Extract Portion off Signal* , centrada en los 100Khz con un ancho de banda dependiente del tamaño de pasos (25 Khz, 30, etc.). A esta porción se le extrae el df de la señal para saber la separación en frecuencia de cada una de las muestras que se han procesando.

Esta extracción de señal ocurre en cada iteración del ciclo y se van almacenando en un arreglo multidimencional, para que al final del lazo los resultados de cada una de las extracciones pasen al *VI Reshape Array* , para almacenarlas en él por el orden en que se van adquiriendo las muestras correspondientes a cada frecuencia.

Después de tener todas las muestras en un arreglo multidimencional donde cada dimensión contiene la información espectral de un canal de entrada. El resultado se debe convertir a una sola dimensión concadenando cada elemento, esto seria el contenido espectral de todo el rango de entrada escogido por el usuario, listo para ser convenientemente graficado.

La cantidad de elementos que conforman el arreglo está dada por el número de muestras de cada porción extraída de la señal, multiplicadas por la cantidad de iteraciones del ciclo.

O sea en el primer ciclo **WHILE** del programa principal se realiza un barrido completo del espectro deseado y se le aplican a dichas muestras las herramientas antes descritas guardando en el arreglo unidimensional el contenido espectral.

Este ciclo tiene un número de iteraciones variables y finitas que dependen del ancho espectral que se quiera barrer y de la resolución con que se realice.

# **3.5 Acondicionamiento y representación de la señal en el espectro radioeléctrico.**

Para la representación del análisis espectral en pantalla fue necesario partir del criterio de presentar un barrido completo del espectro, desde la frecuencia inicial hasta la final con los pasos establecidos, con el objetivo de observar todo el ancho de banda que se esté analizando.

Como la información útil para el análisis está centrada alrededor de los 100KHz con un ancho de banda relacionado con el número de pasos o resolución solo fue necesario tomar las muestras que tuvieran posibilidades de portar dicha información.

En la figura 3.4 se observa la portadora centrada en los 100KHz de la 2da FI del receptor, con m muestras de información del contenido espectral, del barrido realizado por el receptor, en dependencia de sí está presente y esté o no modulada esta portadora.

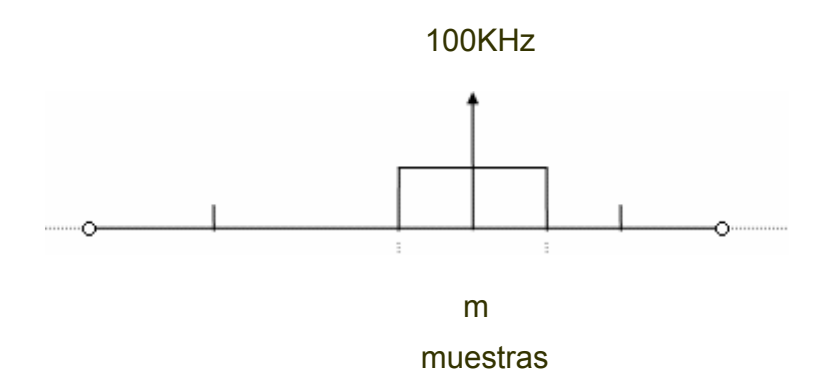

Figura 3.4 Señal truncada con la información de cada frecuencia.

En la figura 3.5 se muestra como quedarían las muestras en el arreglo al barrer el espectro desde 150MHz hasta 151MHz, después de tomar solo las **m** muestras con información útil.

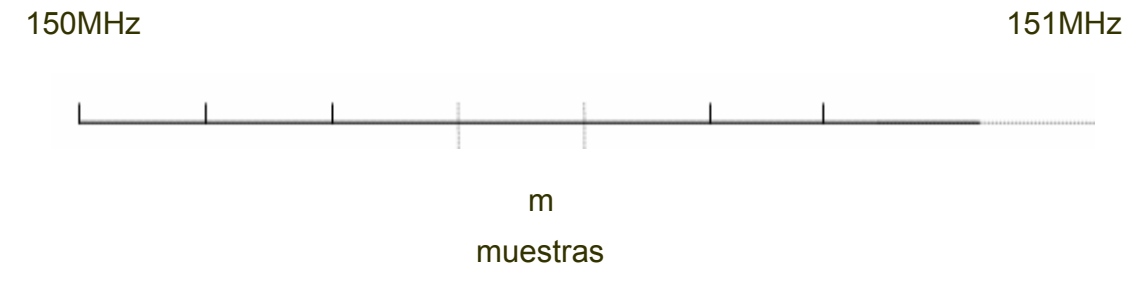

Figura 3.5 Señal concadenada por el arreglo.

Después de tener la señal preparada en el arreglo, se necesita graficar en pantalla el resultado, por lo que se le pasan los valores de entrada al *VI Spectrum Units*

**a** لِشِّيْةِ *Conversion* en el cual el vector de muestras será convenientemente tratado y escalado para lograr su representación en pantalla. Este *VI* es el encargado de acondicionar la señal antes de que sea representada. Como entradas él utiliza varios tipos de parámetros, algunos inicializados y otros configurables por el usuario.

El parámetro que especifica el tipo de espectro de entrada es inicializado y se especifica a través de una constante, porque esta señal fue calculada como espectro de potencia cuando se realizó la FFT, además esta constante se

representa como un indicador en el panel frontal para que el usuario conozca en qué tipo de espectro está su señal, *Power espectrum*.

Los parámetros de entradas que van a ser configurables en el *VI* son: el tipo de unidades en que se quiere representar las ordenadas y los intervalos de frecuencia en que estarán las abscisas. La señal es un vector de muestras en unidades de potencias que puede ser recalculado por el *VI* en dependencia de las unidades de (Y) que se seleccionen. Existen varios tipos de unidades y en la Tabla 3.1 se exponen algunos ejemplos a elegir.

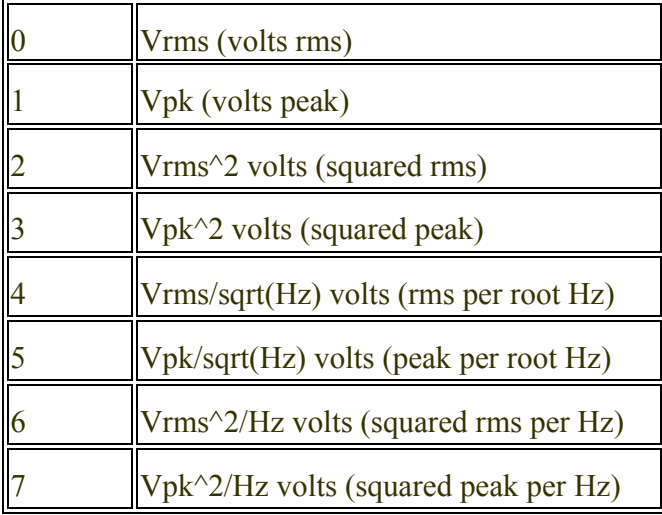

Las abscisas pueden ser configuradas de dos formas: linear o logarítmicas. Esta representación va a estar dada por la entrada Log/linear puesta como un control con todas sus variantes, Tabla 3.2:

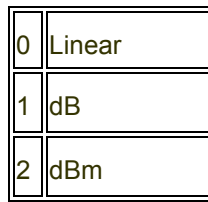

Para una correcta visualización del espectro es necesario que al *VI* le llegue el valor de df de las muestras, que conforman el vector, para que no haya diferencia entre una muestra y la otra. Con todos estos parámetros él es capaz de recalcular

el vector y devolver uno nuevo con todos los cambios seleccionados. Este nuevo vector necesita ser escalado y para ello es necesaria la utilización de un cluster Bundle **SUACC COVERT**, encargado de acoplar el espectro de la señal que se obtiene como resultado de todo un tratamiento, muestreo y procesamiento de señal.

El cluster además de recibir el nuevo vector también toma como parámetros la frecuencia de inicio del barrido y el df de las muestras para una correcta separación en frecuencias de las mismas. A su salida se tiene el espectro que se quiere visualizar y por lo tanto es representado en el gráfico.

Todos estos cálculos y procesos ocurren en un ciclo *While* que siempre se efectúa después que ocurra toda la adquisición y procesamiento de la señal en el *While*  principal. En la figura 3.6 se representa el segmento de programa en el que se resume todos los procesos anteriormente descritos.

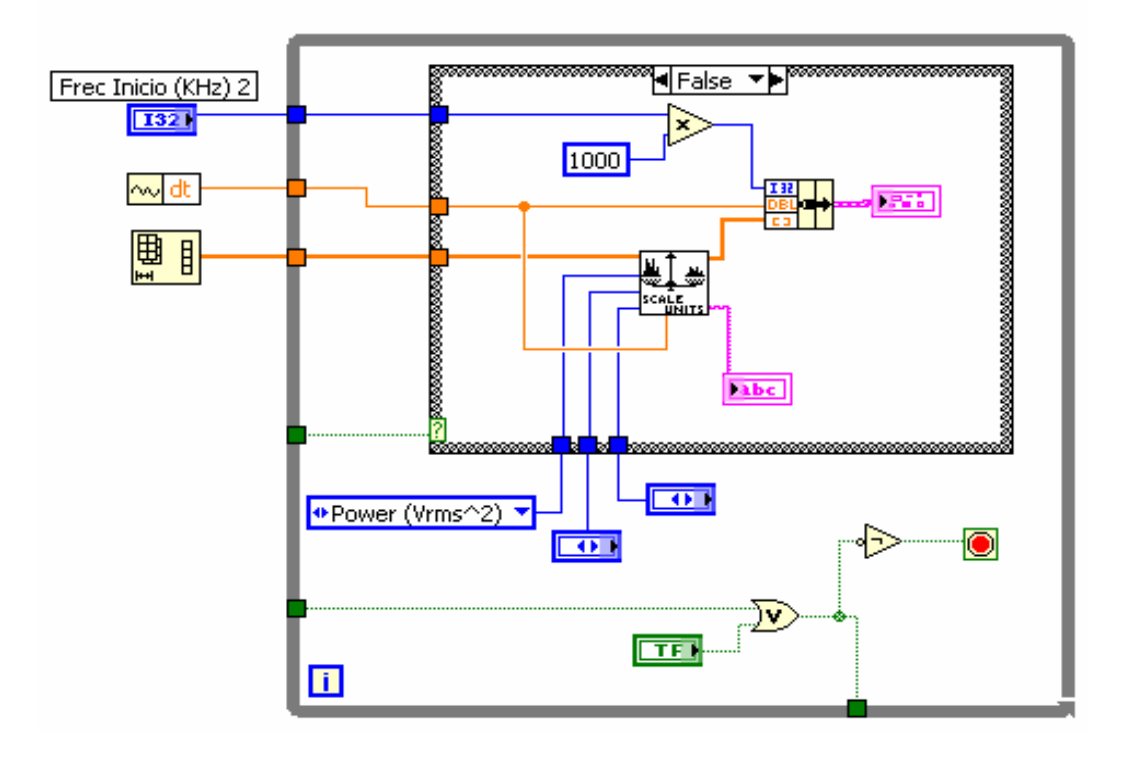

Figura 3.6 Acondicionamiento y representación del espectro.

Después de haber interpretado cada uno de los pasos realizados en el programa solo resta por decir que los dos ciclos *While* que conforman el software están dentro de otro ciclo encargado de que este proceso sea reiterativo (Anexo VII).

La visualización del barrido del espectro ya de forma práctica se puede apreciar en el Anexo VIII para una configuración donde el valor de frecuencia es de 155100 Mhz. En todas las pruebas realizadas obtuvo de manera satisfactoria la frecuencia y amplitud de la señal.

Para el empleo de este instrumento virtual por parte de diferentes usuarios fue necesaria la creación de un ejecutable que puede ser abierto en cualquier aplicación de Windows. Este ejecutable es de un tamaño pequeño y cuenta con todas las herramientas necesarias para su instalación, siendo de vital importancia tener en cuenta algunas características de Hardware:

1- Se necesita una computadora que posea puertos ISA para la conexión de la tarjeta de Adquisición de datos.

2- Esta PC debe tener como mínimo 128 megas de memoria Ram y una frecuencia del reloj de al menos 500Mhz.

Mientras más sofisticada sea la computadora donde se monte el instrumento virtual más real pueden ser los resultados que se obtengan en cada una de las aplicaciones que se desarrollen. El precio de costo de este tipo de instrumento está dado por el junto de accesorios que lo conforman (PC, Tarjeta de adquisición de datos, Interfase y equipo de comunicaciones) sin sobrepasar los 5000 USD. Se debe tener en cuenta que en el mercado un instrumento que logre hacer este tipo de mediciones o parecidas puede alcanzar valores por encima de 20000 USD en dependencia de las funciones que realice, la marca y la firma que lo comercialice.

# **CONCLUSIONES Y RECOMENDACIONES**

#### **Conclusiones**

En el presente trabajo se analizan las etapas de un Analizador de espectro concebido a través de la Instrumentación virtual utilizando los recursos de hardware, en este caso la tarjeta AT-MIO-16E1 y el receptor de RF Telindel-25.

Se logra el desarrollo de un software que controla al receptor de comunicaciones de manera que este haga un barrido en la bada de frecuencias seleccionadas adquiriéndose una muestra de señal por cada canal, mostrándose en pantalla la información espectral de potencia.

Este sistema de monitoreo y control del espacio radioeléctrico tiene su importancia en la Sección de Cifras y Comunicaciones del Ministerio del Interior porque será utilizado en el trabajo diario de ingenieros y técnicos logrando un mejor desempeño de la diferentes tareas.

#### **Recomendaciones**

- 1 Continuar el desarrollo del software de manera que se creen nuevos instrumentos virtuales de interes para la Sección de Cifras y comunicaciones.
- 2 Integrar este instrumento virtual en la red de computadoras en un ambiente Web de manera que la información que se brinde pueda ser accedida desde diferentes lugares.
- 3 Registrar este software confeccionado.

## **REFERENCIAS BIBLIOGRÁFICAS**

- CARLSON, A. B., (1971) *Sistemas de Comunicaciones.*Habana, Instituto Cubano del libro.
- CUSTODIO A., B. C. (2005). MEJORA DE LA CALIDAD DE ENSEÑANZA DE LOS ESTUDIANTES DE
- INGENIERÍA MEDIANTE EL USO DE INSTRUMENTACIÓN VIRTUAL. [En línea]. Ciudad Guayana, disponible en: http://www.euitt.upm.es/taee06/papers/S9/p144.pdf [Accesado el día 24 de abril de 2007]
- HINKOV, P. (2007). Telindel. Disponible en: http//www.qsl.net/lz1len [Accesado el día 12 de Junio del 2007]
- INSTRUMENT, N., (2003) *Measurements Manual.*Austin,Texas, National Instruments.
- INSTRUMENT, N. (2004). Introducción al Labview. [En línea]. Disponible en: www.fundacionloyola.org/sj/9539372a47/descargas/Uno/Id/54785421a8/MANUA L.pdf [Accesado el día 23 de mayo de 2007]
- INSTRUMENT, N. (2006). Tutorial de Labview. Disponible en: www.gte.us.es/~galvan/IE\_4T/Tutorial%20de%20Labview.pdf [Accesado el dia 16 de Abril del 2007]
- INSTRUMENTS, N., (1997) *DAQ AT E Series User Manual.*Austin,Texas, National Instruments.
- INSTRUMENTS, N. (2003). La instrumentación virtual. Disponible en: www.aadeca.org/articulos/Tracnova-La\_Instrumentacion\_Virtual.pdf [Accesado el día 18 de Mayo del 2007]
- INSTRUMENTS, N., (2004) *Analysis Concepts.*Austin, Texas, National Instruments.
- J.L. GUZMÁN, M. B., F. RODR GUEZ. (2002). LABORATORIO REMOTO PARA EL CONTROL DE UNA
- MAQUETA DE INVERNADERO. Universidad de Almer a. Dpto. de Lenguajes y Computación.
- Área de Ingeniera de Sistemas y Automática Ctra. Sacramento s/n, 04120 Almer a, disponible en: www.cea-ifac.es/actividades/jornadas/XXIII/documentos/ja02\_046.pdf [Accesado el día 14 de mayo del 2007]
- JOHN G. PROAKIS, D. G. M., (1996) *Digital signal processing: principles, algorithms,and applications.*New Jersey, Prentice Hall.
- JOHNSON, D. (2004). Análisis en el dominio del tiempo para sistemas discretos. Disponible en: http://cnx.org/content/m12830/latest/ [Accesado el día 15 de junio del 2007]
- MANUEL ANTONI, P. J., BIEL DOMINGO, SÁNCHEZ FRANCESC, OLIVE JOAQUIM, (2002) *INSTRUMENTACION VIRTUAL ADQUISICION PROCESADO Y ANALISIS DE SEÑAL.* Alfa omega.
- MILLMAN, J., (1985) *Microelectronic. Digital and Analog Circuits and Systems.*REVOLUCIONARIA, E. Habana, Edición Revolucionaria.
- PÉREZ, P. (2003). Mediciones con Analizadores de espectro de RF. Disponible en: web.frm.utn.edu.ar/medidase1/prácticos/analizador \_ de espectro.pdf [Accesado el día 27 de Abril del 2007]

## **ANEXOS**

#### **Anexo I Formas de conexión.**

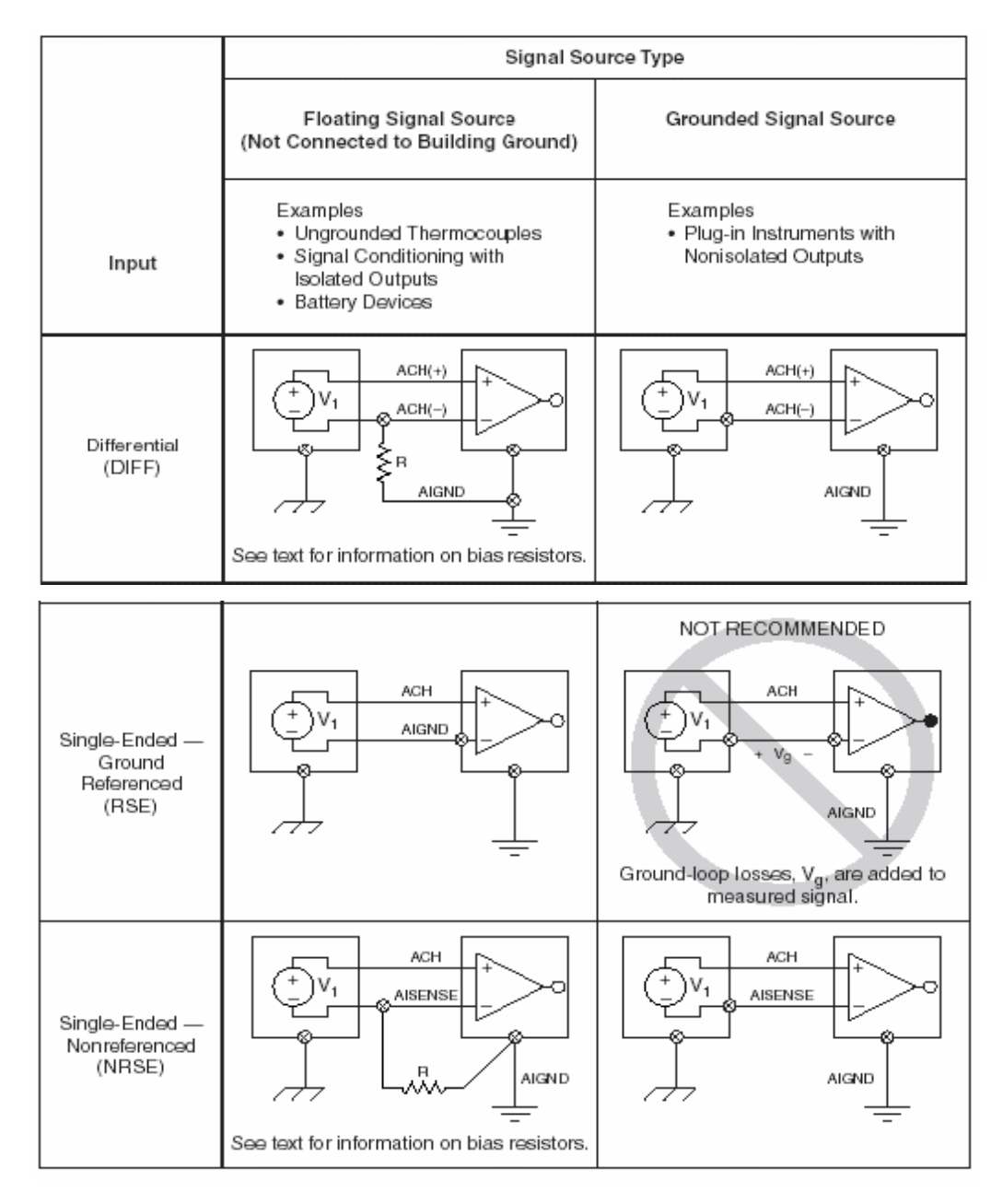

## **Anexo II Interfase SCB-68**

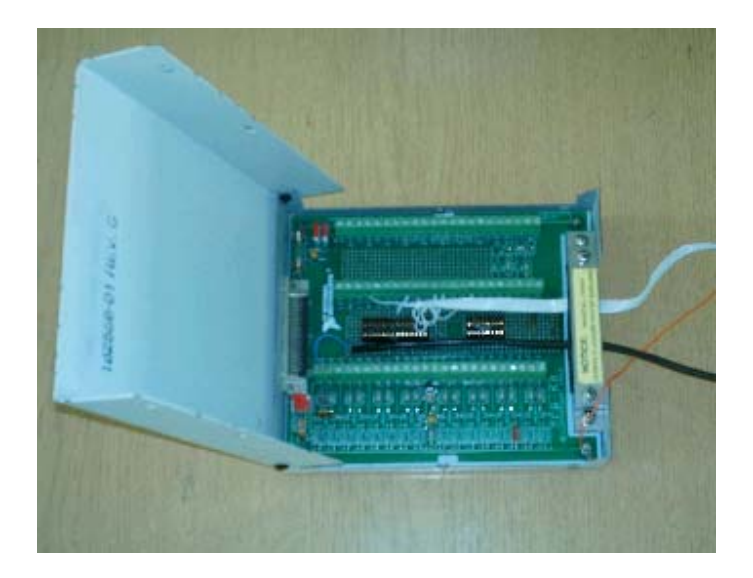

 **Cable de conexión.** 

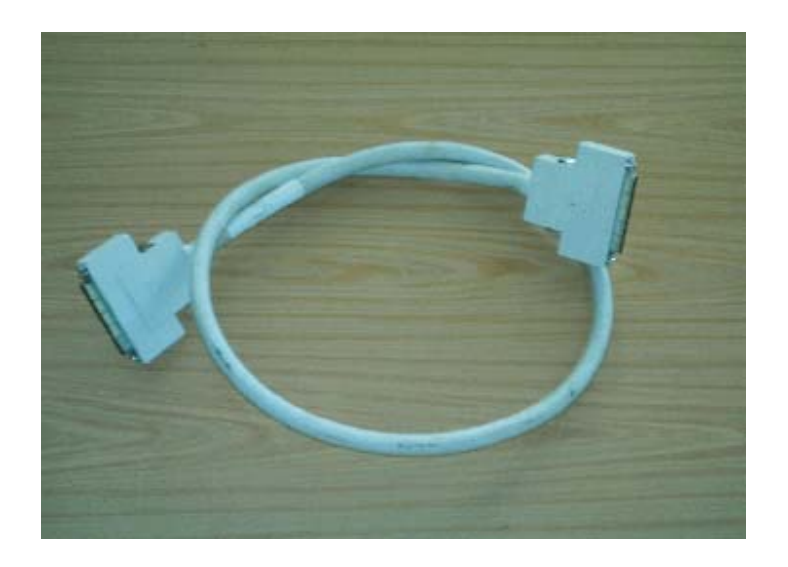

# **Anexo III Manual de la tarjeta.**

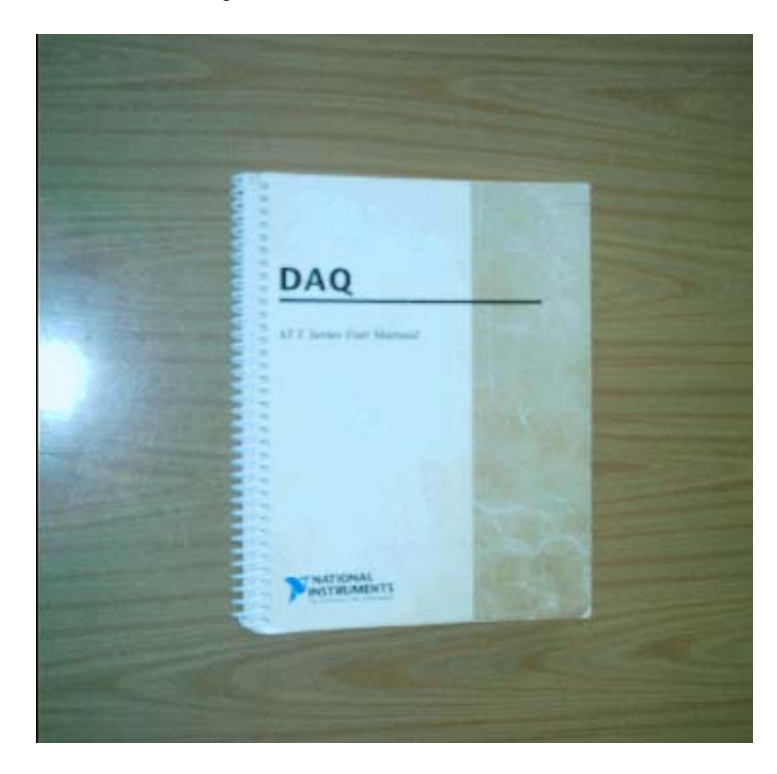

**Anexo IV Receptor de RF.** 

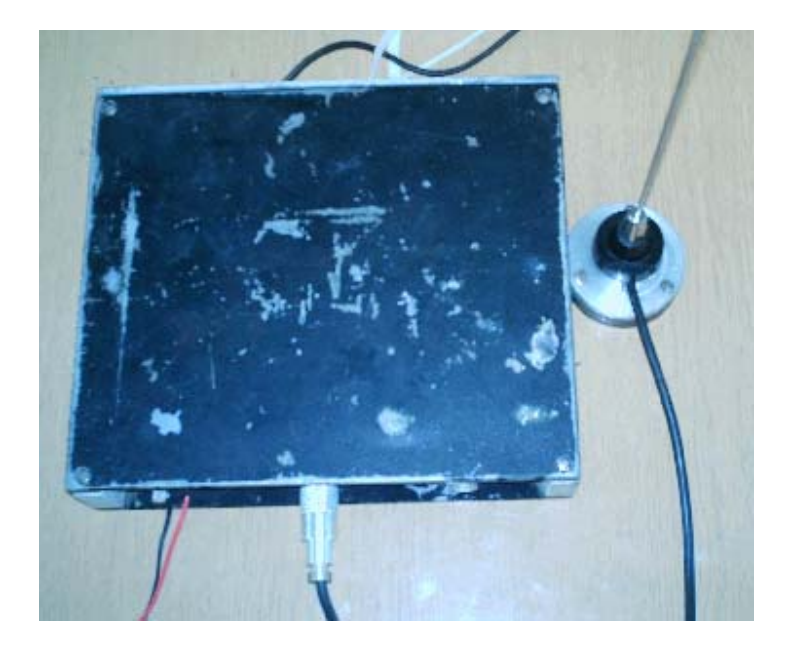

### **Anexo V Conexiones de Entrada-Salida.**

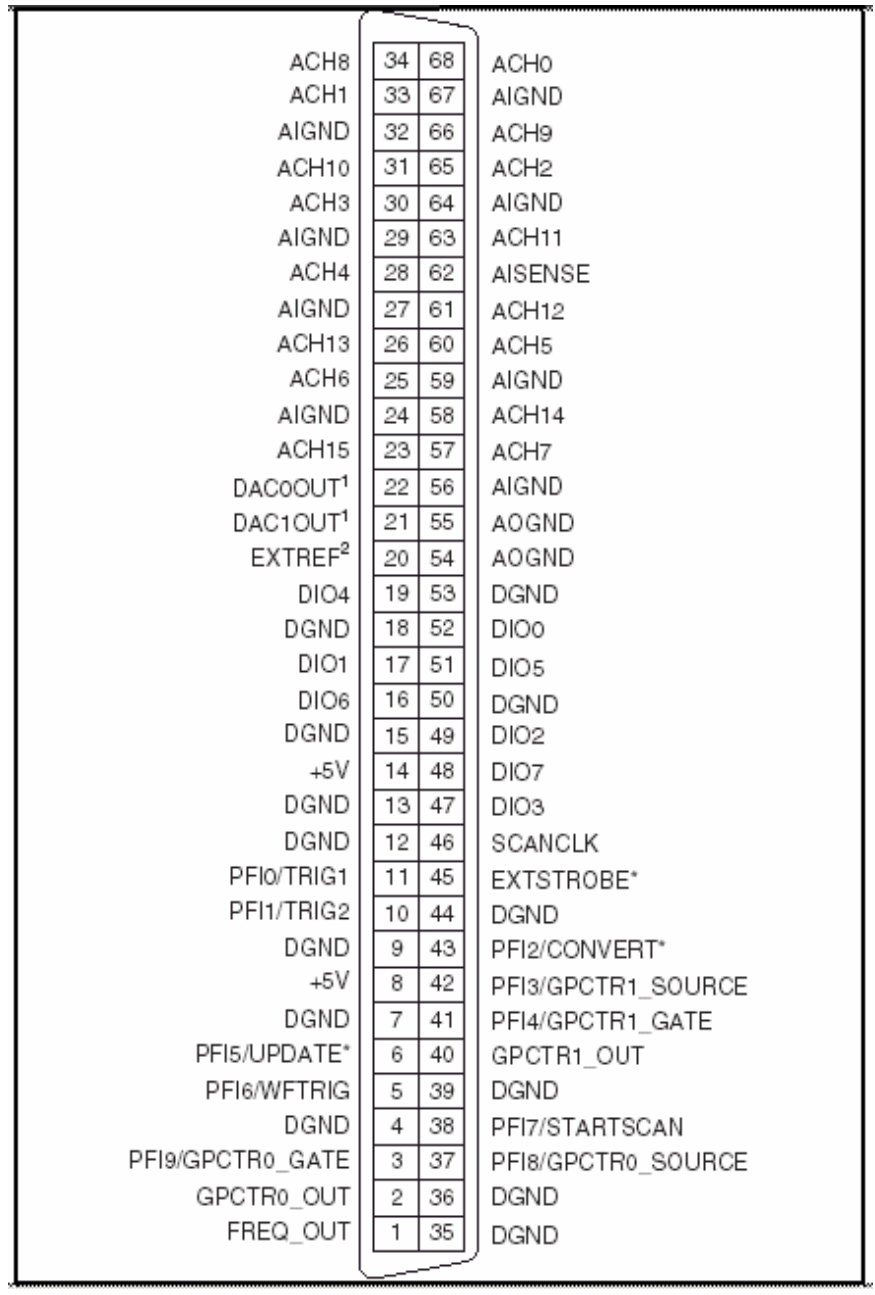

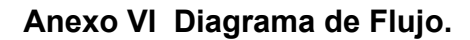

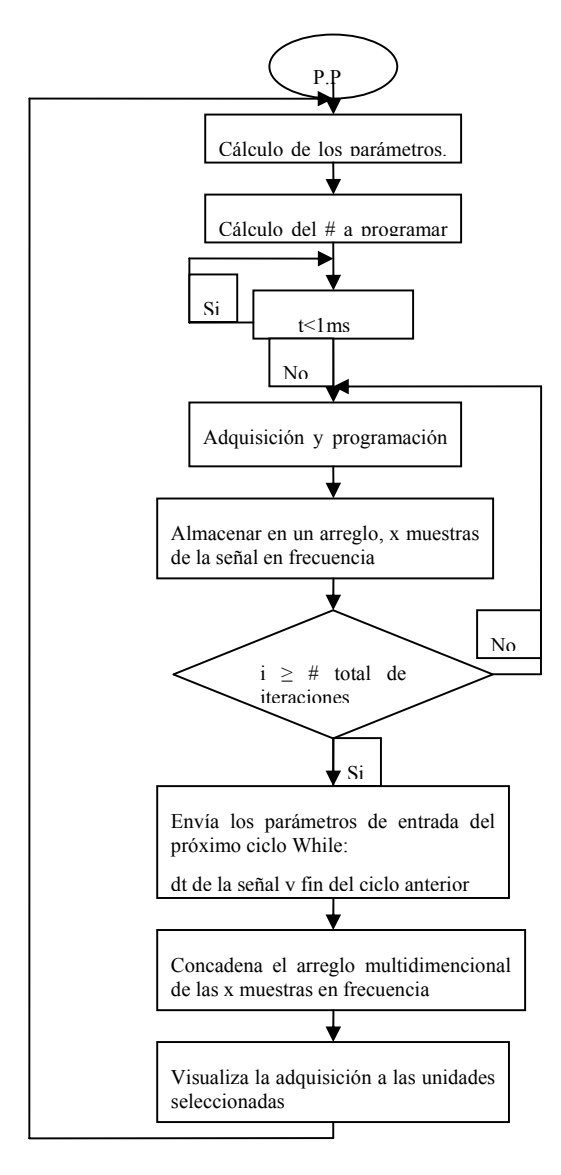

**Anexo VII Programa en Labview.**

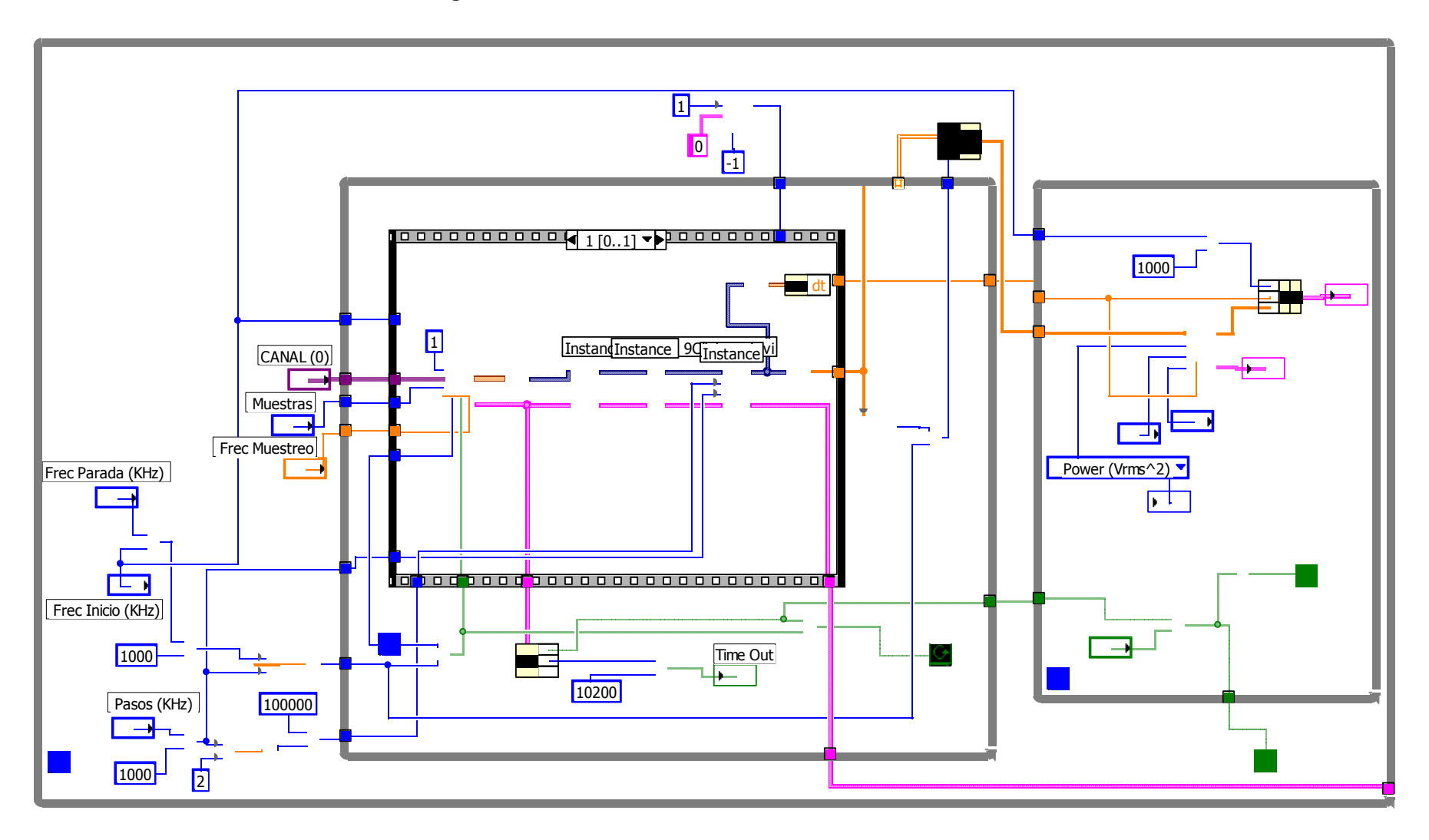

 $-58$ 

### **Anexo VIII Panel frontal del Instrumento Virtual.**

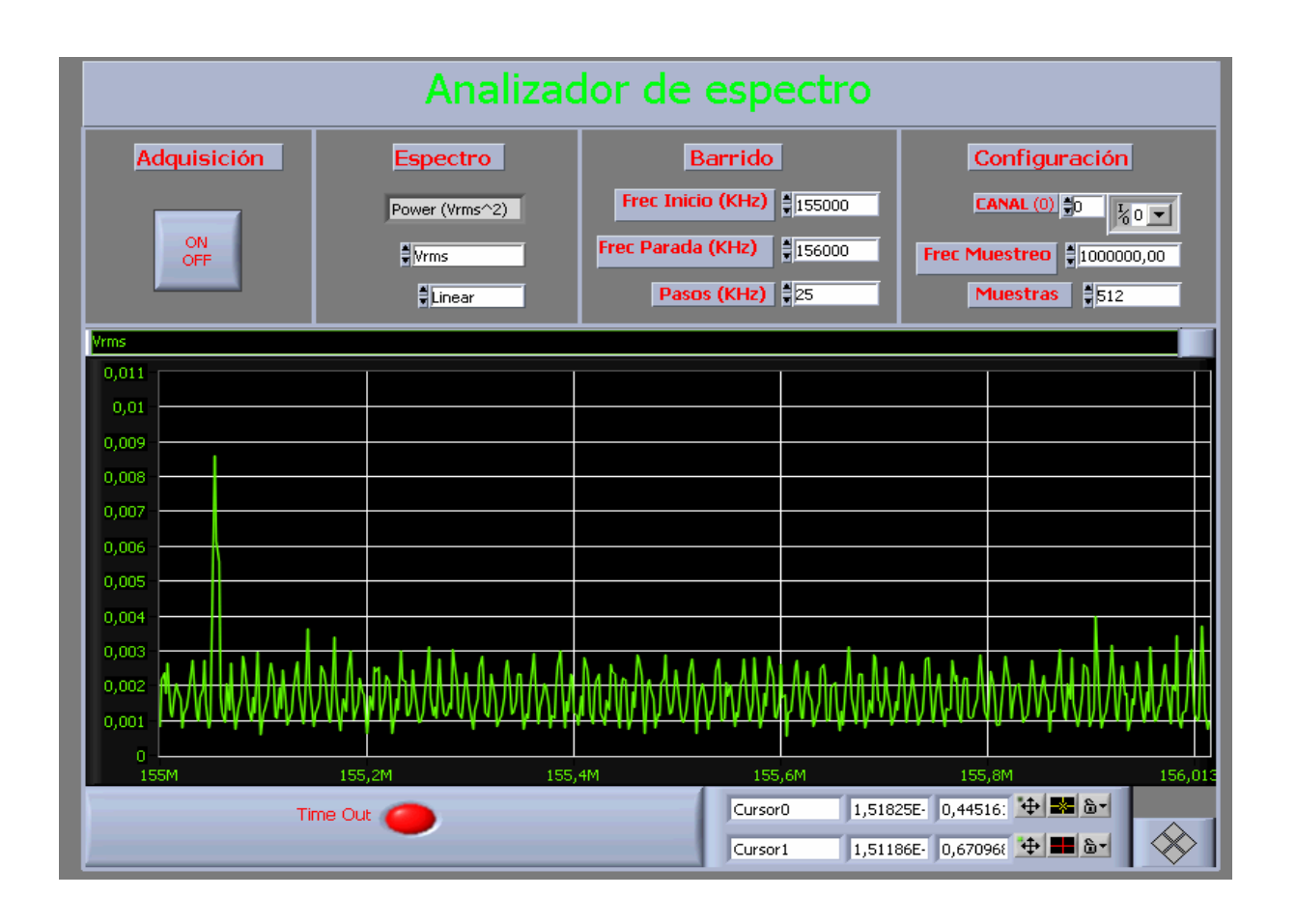

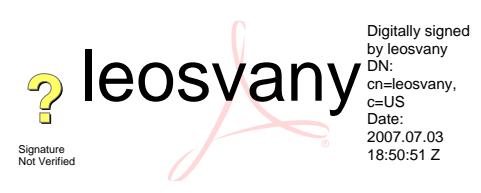